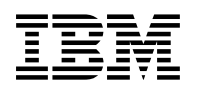

# **Program Directory for**

# **IBM zSystems Integration for Observability**

6.1.0

Program Number 5698-016

for Use with z/OS

Document Date: March 2023

GI13-5560-00

 **Note** 

Before using this information and the product it supports, be sure to read the general information under 7.0, "Notices" on page 53.

© **Copyright International Business Machines Corporation 2023.**

Note to U.S. Government Users — Documentation related to restricted rights — Use, duplication or disclosure is subject to restrictions set forth in GSA ADP Schedule Contract with IBM Corp.

# **Contents**

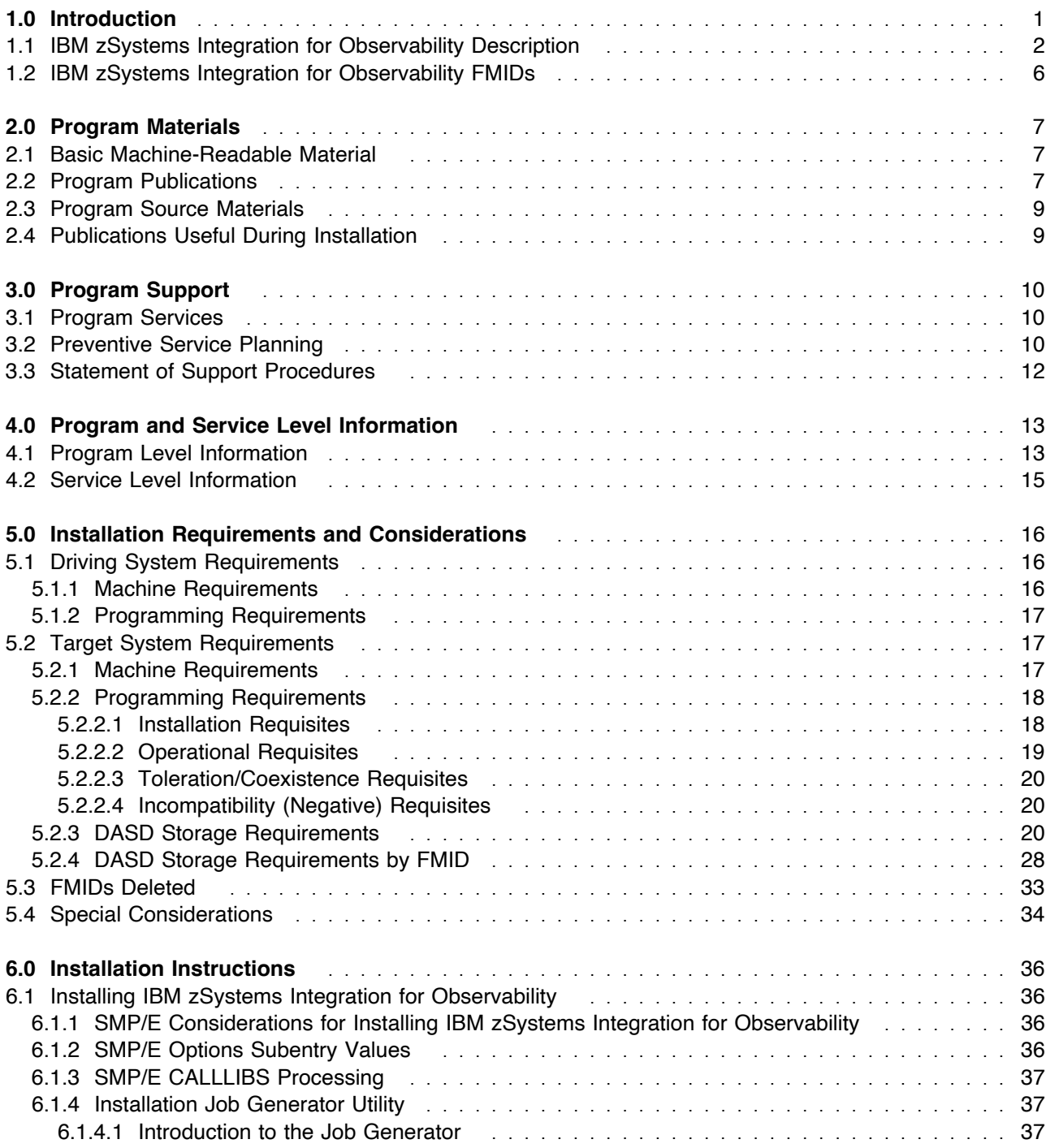

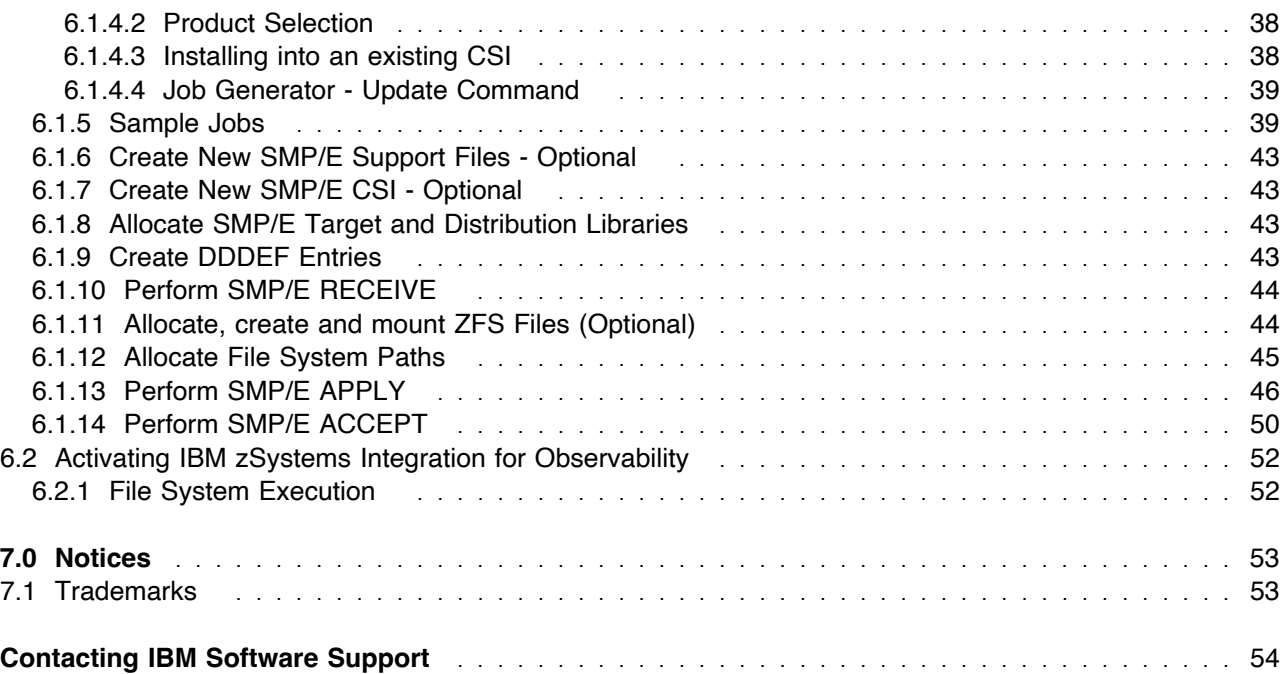

# **Figures**

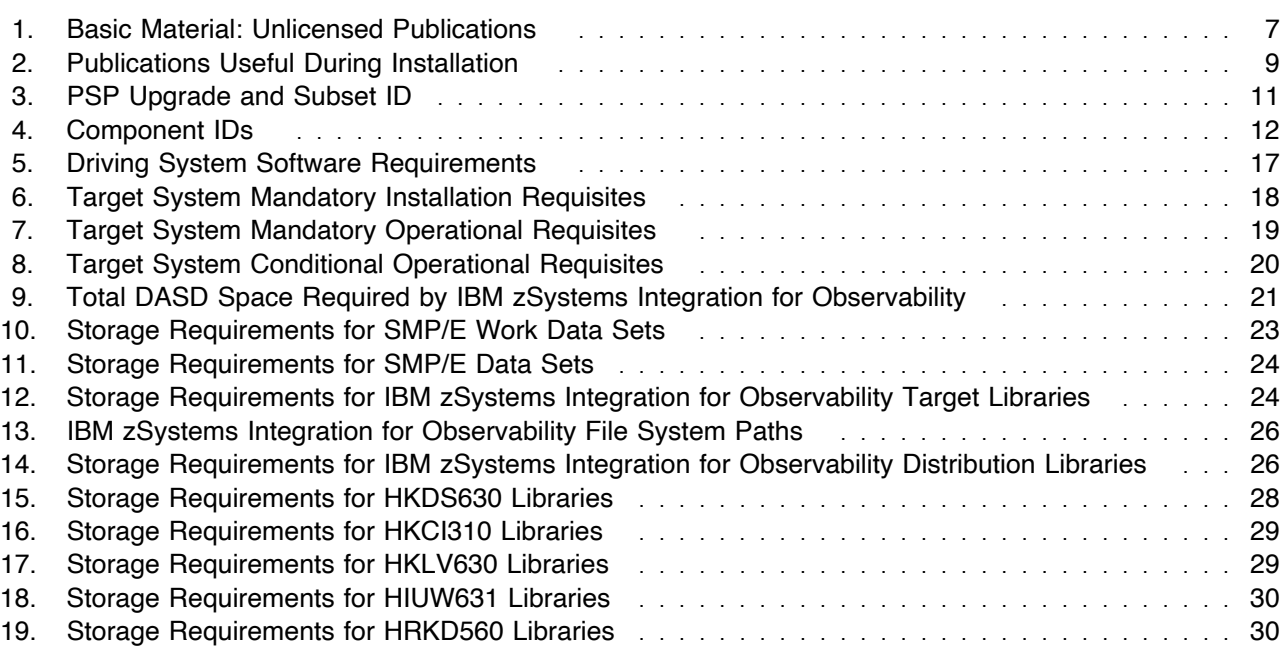

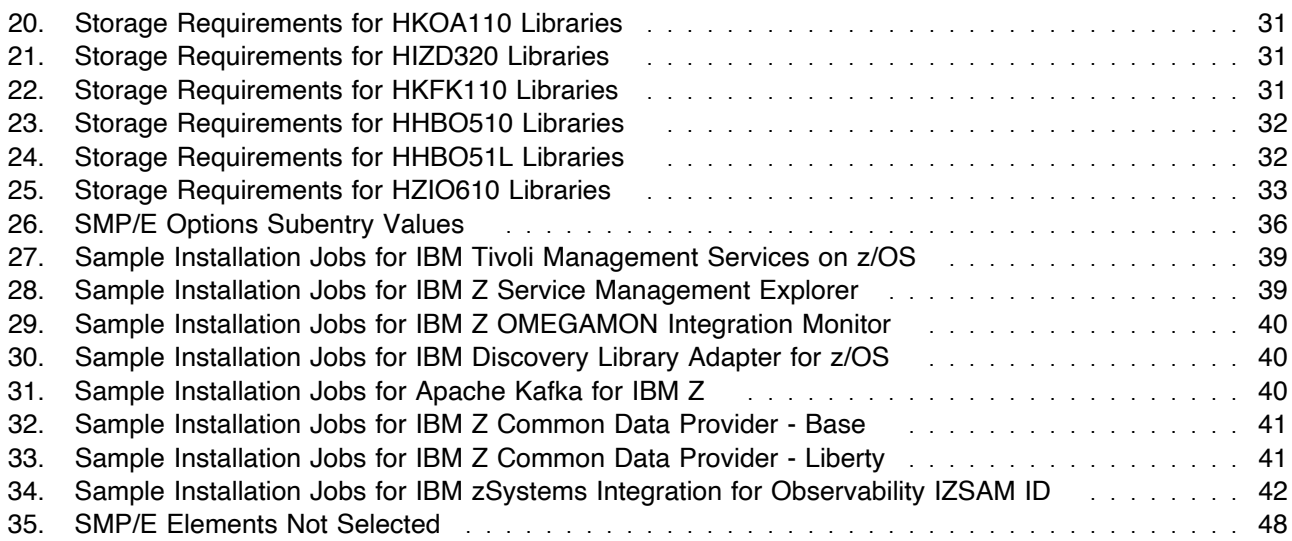

**vi** IBM zSystems Integration for Observability Program Directory

## **1.0 Introduction**

This program directory is intended for system programmers who are responsible for program installation and maintenance. It contains information about the material and procedures associated with the installation of IBM zSystems Integration for Observability.

The Program Directory contains the following sections:

- 2.0, "Program Materials" on page 7 identifies the basic program materials and documentation for IBM zSystems Integration for Observability.
- 3.0, "Program Support" on page 10 describes the IBM support available for IBM zSystems Integration for Observability.
- 4.0, "Program and Service Level Information" on page 13 lists the APARs (program level) and PTFs (service level) that have been incorporated into IBM zSystems Integration for Observability.
- 5.0, "Installation Requirements and Considerations" on page 16 identifies the resources and considerations that are required for installing and using IBM zSystems Integration for Observability.
- 6.0, "Installation Instructions" on page 36 provides detailed installation instructions for IBM zSystems Integration for Observability. It also describes the procedures for activating the functions of IBM zSystems Integration for Observability, or refers to appropriate publications.

Before installing IBM zSystems Integration for Observability, read the *CBPDO Memo To Users* and the *CBPDO Memo To Users Extension* that are supplied with this program in softcopy format and this program directory; after which, keep the documents for your reference. Section 3.2, "Preventive Service Planning" on page 10 tells you how to find any updates to the information and procedures in this program directory.

IBM zSystems Integration for Observability is supplied in a Custom-Built Product Delivery Offering (CBPDO, 5751-CS3). The program directory that is provided in softcopy format on the CBPDO is identical to the hardcopy format if one was included with your order. All service and HOLDDATA for IBM zSystems Integration for Observability are included on the CBPDO.

Do not use this program directory if you install IBM zSystems Integration for Observability with a ServerPac. When you use one of those offerings, use the jobs and documentation supplied with the offering. The offering will point you to specific sections of this program directory as needed.

## **1.1 IBM zSystems Integration for Observability Description**

IBM zSystems Integration for Observability 6.1.0 delivers core infrastructure for IBM OMEGAMON clients that are not currently entitled to the IBM Z Monitoring Suite or IBM Z Service Management Suite. Users now can leverage a data ecosystem by integrating multiple data providers with a Kafka infrastructure. Data from both OMEGAMON Data Provider and Common Data Provider can be consumed by IBM zSystems solutions or streamed to one or more observability or analytics solutions.

IBM zSystems Integration for Observability enables clients to integrate a discovered topology with IBM Cloud Pak for Watson AIOps to provide a complete view from mobile to mainframe. This hybrid topology enables event correlation for events originating across the entire hybrid application infrastructure, including those originating from OMEGAMON or IBM Z System Automation.

To visualize data from multiple sources, users of OMEGAMON without a suite can now leverage IBM Service Management Unite and IBM Z ChatOps. IBM Service Management Unite is a dashboard to bring mainframe management information and tasks from disparate sources into a single environment. IBM Z ChatOps is a collaboration service that connects people, processes, tools, and automation through common collaboration solutions.

Clients who have an active subscription and support license for IBM OMEGAMON Dashboard Edition on z/OS 5.5 have the option to upgrade to IBM zSystems Integration for Observability 6.1.0. Contact your IBM representative for more information.

This offering includes the following products:

- IBM Tivoli Management Services on z/OS 6.3.2 is offered for those customers who want to run the Tivoli Enterprise Monitoring Server component on a z/OS platform.

IBM Tivoli Management Services on z/OS includes shared components that run on distributed systems and shared components that run on z/OS.

The following distributed components are provided on the IBM Tivoli Monitoring Base DVD:

- Tivoli Enterprise Portal
- Tivoli Enterprise Portal Server
- Tivoli Enterprise Monitoring Server

Before installing the distributed components, read *IBM Tivoli Monitoring Installation and Setup Guide*. This program directory gives installation instructions for the z/OS components. For configuration instructions, see the Configuring topics in the OMEGAMON shared documentation at; **https://www.ibm.com/docs/en/om-shared?topic=above-configuring**

**IBM Tivoli Management Services on z/OS, extends the use of Zowe technology to further modernize the user experience for operations personnel and subject matter experts who use IBM monitoring offerings. With IBM Z Service Management Explorer (IZSME), a Zowe-based web user experience, provides access to the critical graphical and tabular monitoring information that has traditionally been available through the Tivoli Enterprise Portal user interface.**

**IZSME installs in minutes as a server in a Zowe environment and is instantly available to TEP users via a web browser interface. No changes to PARMGEN parameters are necessary, and no migration of existing workspaces, navigators, or situations is required, as IZSME automatically inherits them. Any new changes made with the administration features of TEP are immediately available to IZSME users.**

**Users familiar with TEP will instantly be able to navigate and use IZSME, with its familiar format, navigation, and operation. IZSME improves and modernizes the look and feel of artifacts like graphs, tables, and navigators while protecting the historical investment in training and customization. IZSME does not require users to install any software or to have Java installed on their workstations, reducing the effort required to distribute and maintain access to critical monitoring data.**

**In addition to modernizing the look and feel of monitoring data and reducing the need for user Java usage, IZSME improves the ability to view and manipulate the data displayed, as compared to what is available in TEP. In TEP, users can sort and filter only rows of data that are currently displayed on the screen; IZSME sorting and filtering operates on all of the data returned from queries, making it quicker and easier to get to the data that is actually needed, with fewer custom reports needed.**

**The IBM Z Service Management Explorer (IZSME)**

- **Provides a familiar user experience that is similar to TEP in navigation, layout, operation, and actions**
- **Requires no Java user workstations to view and navigate workspaces, or execute previously defined Take-Actions**
- **Typically installs in minutes as a Zowe plug-in with simple configuration requiring no changes to PARMGEN**
- **Requires no changes to Tivoli Enterprise Portal Server (TEPS) or Tivoli Enterprise Monitoring Server (TEMS) server infrastructure**
- **Automatically uses any TEP workspaces, navigators, situations, and Take-Actions without migration or new customization, including distributed platform agents**
	- **All existing and future customizations are automatically inherited.**
	- **TEP Java Extensions are not supported at this time.**
- **Is fully compatible with and coexists with existing TEP clients and TEPS and TEMS servers**
- **Leverages the Zowe environment, including Zowe Desktop and Web UI**
- **Is invoked from Zowe Desktop or Web UI**
- **Does not support administrative functions such as creating or editing workspaces, custom navigators or situations, or user administration**
- **- IBM Z OMEGAMON Integration Monitor 5.6.0 displays performance information from a variety of sources, including multiple OMEGAMON monitors and other IBM monitoring software, in a single location. It delivers near real-time and historical information and operating system and**

**key subsystem performance. You can use a single-screen view of all situation alerts to rapidly identify the root-cause of complex issues involving multiple subsystems.**

**This delivery adds new capability that is designed to make it easy to extract critical z/OS metrics available from IBM Z OMEGAMON Monitoring for z/OS and visualize them by using open source platforms (such as Prometheus, Grafana, Kafka, ElasticSearch, and Kibana). Sample visualizations created for use with Kibana are provided. These modern visualizations are designed to be easily customized to meet specific analysis needs, including longer term trending, and Artificial Intelligence (AI) and Machine Learning (ML) techniques can be used to analyze this operational data to expose anomalies or determine new insights.**

- **- IBM Discovery Library Adapter for z/OS 3.2.0 discovers z/OS resources and generates output XML files. The files, often referred to as Books, conform to the Discovery Library IdML XML schema and Common Data Model (CDM).**
- **- Features and functions:**
	- **Support Z Resource Discovery Data Service a modern API to retrieve zDLA data**

**The Discovery Library Adapter for z/OS is implemented as a combination of z/OS load moduels and REXX routines that can be executed as a batch job or started task on the z/OS system to perform the discovery. The modules will typically use system service macros, various memory control blocks, APIs including DB/2 IFI, DSNREXX SQL, and product utilities including netstat and MQ command interface (API) to identify those resources and relationships that are active at the time discovery is executed.**

- **- Discovery coverage includes:**
	- **z/OS information e.g. PARMLIB active member contents, LNKLST, IODF data set etc.**
	- **zSeries machine information e.g. Serial Number, Processing Capacity and LPAR**
	- **SYSPLEX group information**
	- **IMS information e.g. transactions, programs and data bases**
	- **CICS information e.g. transactions, programs, files and System Initialiization on Table (SIT) details**
	- **DB/2for z/OS information e.g. database, tables spaces**
	- **MQSeries for z/OS information e.g. ports and connections**
	- **WebSphere Application Server for z/OS information e.g. Cell, Node, configuration files**
	- **Address Space information e.g. Allocations**
	- **DASD volumes information**

**PARMGEN provides configuration enhancements by providing users the option to utilize the functionality of the z/OS Discovery Library Adapter (DLA) to automatically discover properties about online subsystems and include these details within the runtime environment (RTE) configuration files. This reduces the time and effort in creating accurate configuration files.**

**Note: For more information, refer to the usage of the PARMGEN KCIJPDLA job topic in this URL: https://www.ibm.com/docs/en/om-shared? [topic=profiles-preparing-configuration-by-running-kcijpdln-jobs](https://www.ibm.com/docs/en/om-shared?topic=profiles-preparing-configuration-by-running-kcijpdln-jobs)**

- **- IBM zSystems Integration for Observability IZSAM ID, HZIO610 FMID, is a function that allows IBM Z Software Asset Management to differentiate between individual products and suites that are composed of a number of these same products.**
- **- Apache Kafka for IBM Z 1.1.0 provides z/OS support for Apache Kafka as a general-purpose event streaming platform which can be used for high-performance data pipelines, streaming analytics, data integration and mission-critical applications.**

**Eliminating the need to download, transfer and update the official image from the Apache website, Apache Kafka for IBM Z simplifies the installation and configuration of Apache Kafka experience entirely on z/OS. The Apache Kafka for IBM Z version delivered in the product is also well tested by IBM on the z/OS operating system.**

**- IBM Z Common Data Provider 5.1.1 provides the infrastructure for accessing IT operational data from z/OS systems and streaming them to analytics or other applications. It supports the collection of a large breadth of both structured and unstructured data, including System Management Facilities (SMF) data, IBM Information Management System (IMS) logs, Resource Management Facility (RMF) III reports, SYSLOG, OPERLOG and other z/OS logs. It collects only once, even if the data is being streamed to multiple systems which expect different data formats. It supports a number of data destinations both on and off platform, including Logstash (Elasticsearch), Splunk, Humio, and Kafka.**

**IBM Z Common Data Provider includes a web-based configuration tool which enables the easy creation of data streams of various content for disparate subscribers. It is provided as an application for IBM WebSphere Application Server for z/OS Liberty or as a plug-in for IBM z/OS Management Facility (z/OSMF). An optional FMID in this product delivers a z/OS Liberty profile which will be maintained at the appropriate service level for this product. Alternatively, you can choose to use the z/OS Liberty profile embedded in z/OS V2R3 and higher.**

**Some targets such as Splunk and Elastic Stack require application files to be installed on the target system (subscriber). These files should be shipped by the product including IBM Z Common Data Provider in it's package as either physical media (CD or DVD) or .iso images which can be electronically ordered from the location where you ordered the including product.**

**In this release the System Data Engine component of IBM Z Common Data Provider is able to offload more work to zIIPs and significantly reduce the additional overhead incurred.**

## **1.2 IBM zSystems Integration for Observability FMIDs**

**IBM zSystems Integration for Observability consists of the following FMIDs:**

 **HKDS630 HKCI310 HKLV630 HIUW631 HRKD560 HKOA110 HIZD320 HKFK110 HHBO510 HHBO51L HZIO610**

## **2.0 Program Materials**

**An IBM program is identified by a program number. The program number for IBM zSystems Integration for Observability is 5698-016.**

**Basic Machine-Readable Materials are materials that are supplied under the base license and are required for the use of the product.**

**The program announcement material describes the features supported by IBM zSystems Integration for Observability. Ask your IBM representative for this information if you have not already received a copy.**

## **2.1 Basic Machine-Readable Material**

**The distribution medium for this program is physical media or downloadable files. This program is in SMP/E RELFILE format and is installed by using SMP/E. See 6.0, "Installation Instructions" on page 36 for more information about how to install the program.**

**You can find information about the physical media for the basic machine-readable materials for IBM zSystems Integration for Observability in the** *CBPDO Memo To Users Extension***.**

## **2.2 Program Publications**

**The following sections identify the basic publications for IBM zSystems Integration for Observability.**

**Figure 1 identifies the basic unlicensed publications for IBM zSystems Integration for Observability.**

**The unlicensed documentation for IBM zSystems Integration for Observability can be found on the IBM Documentation website at https://www.ibm.com/docs/en/om-izio-suite/6.1.0/.**

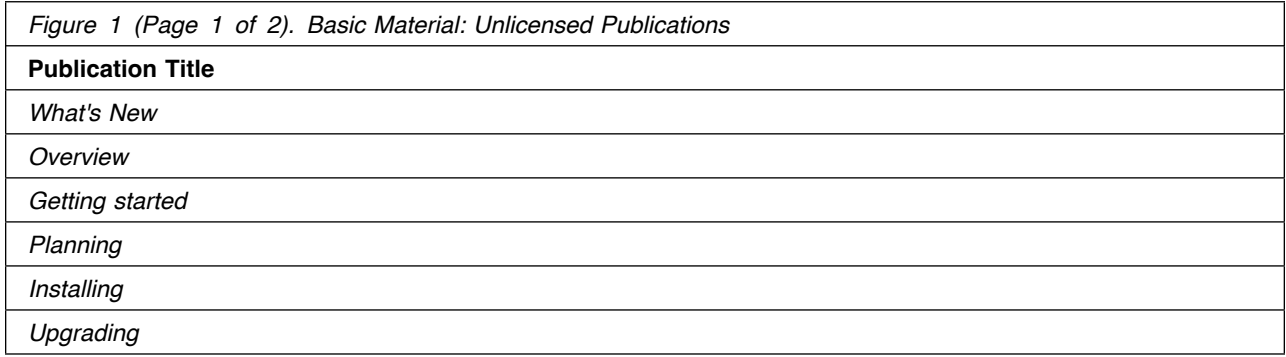

© Copyright IBM Corp. 2023 **7**

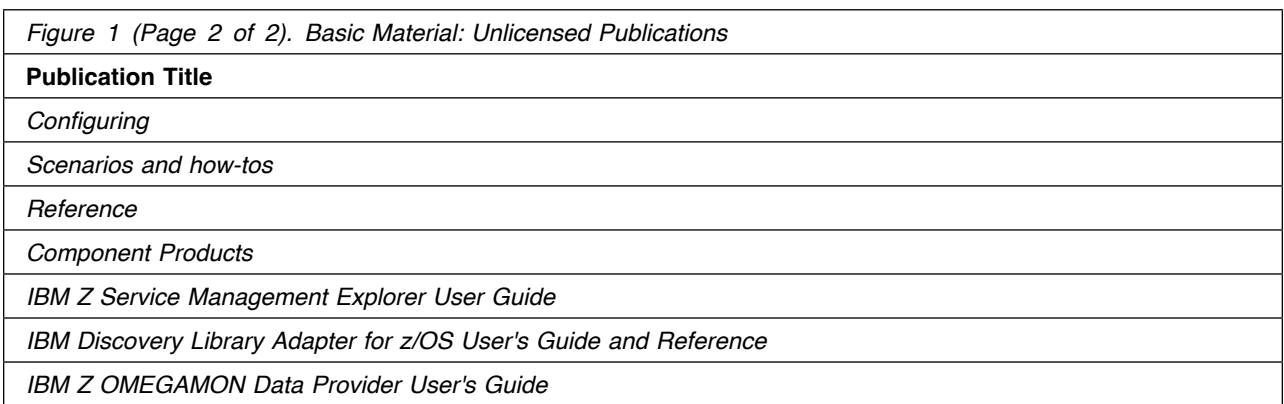

**Prior to installing IBM zSystems Integration for Observability, IBM recommends you review the OMEGAMON shared documentation 6.3.0 Fix Pack 2 and above, First time deployment guide (FTU installation and tasks), the Planning, Configuring, and Configuration Manager topics for general planning and configuration flow. This documentation focuses on the things you will need to know for a successful installation and configuration of the product components included in ths package.**

**The OMEGAMON shared documentation, and other IBM product documentation can be found at the IBM Documentation URL listed below:**

**https://www.ibm.com/docs/en/om-shared**

**The First time deployment guide (FTU installation and configuration tasks) documentation can be found on the IBM Documentation website at:**

**https://www.ibm.com/docs/en/om-shared? [topic=guide-ftu-installation-configuration-tasks](https://www.ibm.com/docs/en/om-shared?topic=guide-ftu-installation-configuration-tasks)**

## **2.3 Program Source Materials**

**No program source materials or viewable program listings are provided for IBM zSystems Integration for Observability.**

## **2.4 Publications Useful During Installation**

**You might want to use the publications listed in Figure 2 during the installation of IBM zSystems Integration for Observability.**

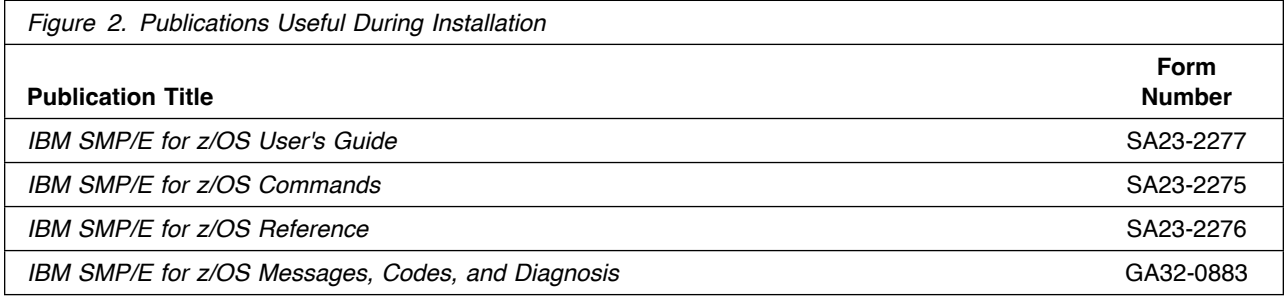

**Note: These publications can be found in IBM Documentation. Use a web browser with internet access to refer to: https://www.ibm.com/docs/en/zos/2.5.0?topic=zos-smpe**

## **3.0 Program Support**

**This section describes the IBM support available for IBM zSystems Integration for Observability.**

## **3.1 Program Services**

**Contact your IBM representative for specific information about available program services.**

## **3.2 Preventive Service Planning**

**Before you install IBM zSystems Integration for Observability, make sure that you have reviewed the current Preventive Service Planning (PSP) information for the respective product components included in the product package. Review the PSP Bucket for General Information, Installation Documentation, and the Cross Product Dependencies sections. For the Recommended Service section, instead of reviewing the PSP Bucket, it is recommended you use the IBM.PRODUCTINSTALL-REQUIREDSERVICE fix category in SMP/E to ensure you have all the recommended service installed. Use the FIXCAT(IBM.PRODUCTINSTALL-REQUIREDSERVICE) operand on the APPLY CHECK command. See 6.1.13, "Perform SMP/E APPLY" on page 46 for a sample APPLY command.**

**If you obtained IBM zSystems Integration for Observability as part of a CBPDO, HOLDDATA is included.**

**If the CBPDO for IBM zSystems Integration for Observability is older than two weeks by the time you install the product materials, you can obtain the latest PSP Bucket information by going to the following website:**

**https://esupport.ibm.com/customercare/psearch/search?domain=psp**

**You can also use S/390 SoftwareXcel or contact the IBM Support Center to obtain the latest PSP Bucket information.**

**For program support, access the Software Support Website at https://www.ibm.com/mysupport/.**

**PSP Buckets are identified by UPGRADEs, which specify product levels; and SUBSETs, which specify the FMIDs for a product level. The UPGRADE and SUBSET values for IBM zSystems Integration for Observability are included in Figure 3.**

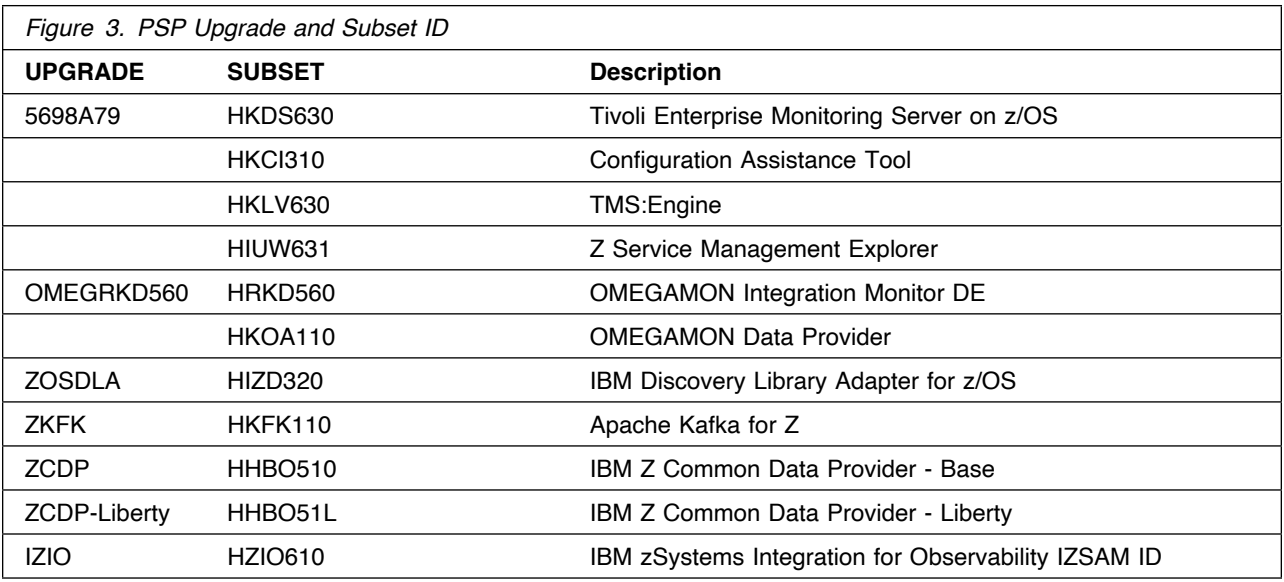

## **3.3 Statement of Support Procedures**

**Report any problems which you feel might be an error in the product materials to your IBM Support Center. You may be asked to gather and submit additional diagnostics to assist the IBM Support Center in their analysis.**

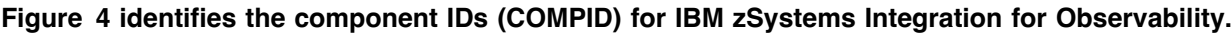

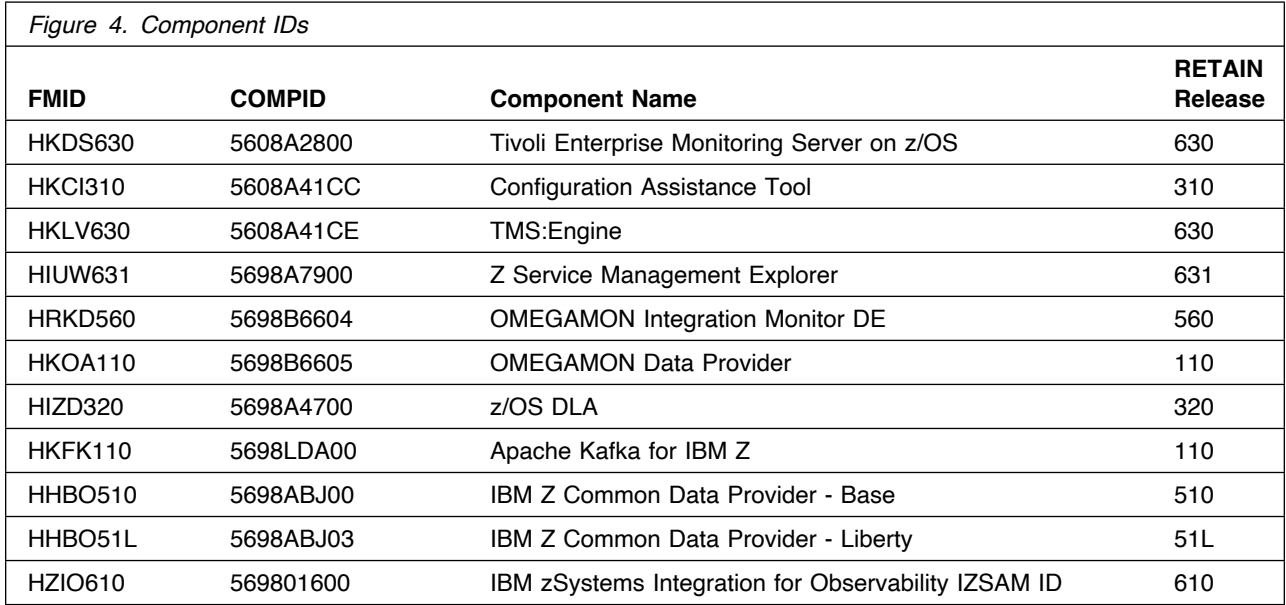

## **4.0 Program and Service Level Information**

**This section identifies the program and relevant service levels of IBM zSystems Integration for Observability. The program level refers to the APAR fixes that have been incorporated into the program. The service level refers to the PTFs that have been incorporated into the program.**

### **4.1 Program Level Information**

**The following APAR fixes against the previous release of components included with IBM zSystems Integration for Observability have been incorporated into this release. They are listed by FMID.**

#### **- FMID HKDS630**

0A37631 0A38366 0A38500 0A38773 0A38895 0A38896 0A38913 0A38919 OA38922 OA38926 OA38938 OA38946 OA38947 OA38953 OA38962 OA38963 OA38972 OA38974 OA38988 OA38989 OA3899 OA38991 OA38992 OA38993 0A38995 0A38996 0A38997 0A39001 0A39002 0A39011 0A39012 0A39013 0A39017 0A39020 0A39447 0A39630 0A39969 0A40162 0A40409 0A40411 OA4412 OA4422 OA4424 OA4426 OA4427 OA4431 OA4432 OA4435 0A40436 0A40437 0A40438 0A40439 0A40440 0A40443 0A40445 0A40446 0A40450 0A40452 0A40453 0A40459 OA42114 OA42119 OA42123 OA42147 OA42148 OA42152 OA42155 OA42423 OA43232 OA43243 OA43251 OA4326 OA43263 OA43264 OA43265 OA43266 OA4327 OA43271 OA43273 OA43274 OA43275 OA43276 OA43277 OA43278 OA43279 OA43284 OA43285 OA43286 OA43287 OA43289 OA4422 OA44155 0A44915 0A44966 0A44999 0A45080 0A45161 0A45254 0A45619 0A45644 OA45646 OA4565 OA45651 OA45653 OA45672 OA45674 OA45675 OA45676 0A45678 0A45680 0A45754 0A45812 0A45834 0A45836 0A45856 0A46555 OA46557 OA46569 OA46571 OA46572 OA46579 OA46581 OA46583 OA46585 OA46586 OA46587 OA46681 OA46695 OA4678 OA4679 OA46976 OA46983 0A47082 0A47252 0A48065 0A48068 0A48077 0A48081 0A48082 0A48083 0A48096 0A48097 0A48100 0A48102 0A48275 0A48482 0A49237 0A49238 0A49254 0A49255 0A49269 0A49280 0A49282 0A49283 0A49284 0A49285 0A49286 0A49288 0A49760 0A49763 0A49780 0A49879 0A51151 0A51152 OA51183 OA51184 OA51195 OA51238 OA51627 OA51991 OA52181 OA52183 OA52186 OA5222 OA52713 OA53435 OA54969 OA54971 OA55236 OA5548 0A55673 0A56372 0A56379 0A56397 0A56398 0A56399 0A56400 0A56403 OA5647 OA5648 OA56595 OA56596 OA56597 OA56598 OA56862 OA56991 0A57107 0A58117 0A58325 0A58326 0A58812 0A58900 0A59319 0A59320 0A59376 0A59685 0A59686 0A60245 0A60259 0A60364 0A60516 0A60651 0A60653 0A60834 0A60952 0A61140 0A61411 0A61893 0A62146 0A62365 0A62458 0A62760 0A62900 0A63184

#### **- FMID HKCI310**

0A09405 0A09526 0A09527 0A09528 0A09529 0A09530 0A09531 0A09532

OA11476 OA12143 OA13234 OA13523 OA14355 OA14857 OA15487 OA1628 OA16882 OA169 OA17915 OA18174 OA18712 OA1999 OA19387 OA19573 0A19840 OA19894 OA20404 OA20419 OA20490 OA20529 OA21440 OA21580 OA21585 OA23865 OA2439 OA25134 OA25649 OA26188 OA26981 OA27782 0A28829 0A29001 0A29410 0A30376 0A30575 0A30882 0A32122 0A32126 0A34091 0A34442 0A35009 0A35415 0A37159 0A37250 0A38375 0A38937 0A39386 0A39626 0A39890 0A40035 0A40072 0A40196 0A40649 0A41710 0A42733 0A43392 0A43859 0A44054 0A44620 0A45024 0A46184 0A46749 OA46817 OA47937 OA48678 OA49893 OA5912 OA5153 OA51755 OA52888 OA53974 OA54852 OA54854 OA54925 OA5617 OA56325 OA58363 OA58439 OA58518 OA58817 OA58861 OA5912 OA59214 OA59433 OA59463 OA59623 0A59848 0A59910 0A60002 0A60006 0A60163 0A60190 0A60209 0A60210 0A60244 0A60460 0A60518 0A60562 0A60708 0A60759 0A60827 0A61187 0A61383 0A61403 0A61515 0A61601 0A61776 0A61810 0A61872 0A61959 0A61993 0A62001 0A62125 0A62185 0A62230 0A62294 0A62358 0A62486 0A62526 0A62643 0A62792 0A62832 0A62833 0A63060 0A63103

#### **- FMID HKLV630**

OA37475 OA3866 OA38898 OA38899 OA3899 OA3895 OA38973 OA38994 0A39016 0A39019 0A39557 0A40434 0A40441 0A40442 0A40444

OA42112 OA42121 OA42136 OA42137 OA42139 OA42141 OA43246 OA43247 OA43252 OA43258 OA44192 OA44344 OA44517 OA45647 OA45649 OA45681 0A45719 0A46343 0A46553 0A46573 0A46577 0A46580 0A46689 0A47320 0A47891 0A47950 0A48069 0A48075 0A48103 0A48104 0A48851 0A49131 0A49242 0A49243 0A49273 0A49586 0A49717 0A50042 0A50525 0A50935 0A51153 0A51155 0A51630 0A52184 0A52203 0A52242 0A54026 0A54506 OA54564 OA54672 OA54794 OA54964 OA54979 OA55564 OA55598 OA55674 OA55918 OA5592 OA56223 OA56351 OA56352 OA56381 OA5644 OA56795 0A56797 0A56834 0A56904 0A56915 0A56990 0A57039 0A57043 0A57069 OA57649 OA57874 OA58163 OA58164 OA5852 OA58631 OA5936 OA59289 0A59389 0A59708 0A59709 0A59929 0A60178 0A60324 0A60427 0A60445 OA6765 OA686 OA61138 OA61892 OA62349 OA62724

#### **- FMID HIUW631**

0A59394 0A59586 0A59691 0A60211 0A60520 0A60796 0A61152 0A61707 OA62197 OA62198 OA63186

#### **- FMID HIZD320**

0A36070 0A34388 0A40005 0A40585 0A40760 0A41322 0A41662 0A41604 0A43245 0A42836 0A45275 0A46337 0A46190 0A50377 0A48608 0A48092 0A46882 0A48660 0A46912 0A47137 0A47264 0A47357 0A47810 0A47844 0A48106 0A49943 0A48978 0A49050 0A49290 0A50051 0A50811 0A51462 OA52819 OA53263 OA5215 OA553 OA56499 OA58571 OA664 OA6786 0A61082 0A61550 0A61913 0A62043 0A61655 0A63544

## **4.2 Service Level Information**

**PTFs containing APAR fixes against this release of IBM zSystems Integration for Observability have been incorporated into this product package. For a list of included PTFs, examine the ++VER statement in the product's SMPMCS.**

**Frequently check the IBM zSystems Integration for Observability PSP Bucket for HIPER and SPECIAL attention PTFs against all FMIDs that you must install. You can also receive the latest HOLDDATA, then add the FIXCAT(IBM.PRODUCTINSTALL-REQUIREDSERVICE) operand on your APPLY CHECK command. This will allow you to review the recommended and critical service that should be installed with your FMIDs.**

## **5.0 Installation Requirements and Considerations**

**The following sections identify the system requirements for installing and activating IBM zSystems Integration for Observability. The following terminology is used:**

**-** *Driving system***: the system on which SMP/E is executed to install the program.**

**The program might have specific operating system or product level requirements for using processes, such as binder or assembly utilities during the installation.**

**-** *Target system***: the system on which the program is configured and run.**

**The program might have specific product level requirements, such as needing access to the library of another product for link-edits. These requirements, either mandatory or optional, might directly affect the element during the installation or in its basic or enhanced operation.**

**In many cases, you can use a system as both a driving system and a target system. However, you can make a separate IPL-able clone of the running system to use as a target system. The clone must include copies of all system libraries that SMP/E updates, copies of the SMP/E CSI data sets that describe the system libraries, and your PARMLIB and PROCLIB.**

**Use separate driving and target systems in the following situations:**

- **- When you install a new level of a product that is already installed, the new level of the product will replace the old one. By installing the new level onto a separate target system, you can test the new level and keep the old one in production at the same time.**
- **- When you install a product that shares libraries or load modules with other products, the installation can disrupt the other products. By installing the product onto a separate target system, you can assess these impacts without disrupting your production system.**

## **5.1 Driving System Requirements**

**This section describes the environment of the driving system required to install IBM zSystems Integration for Observability.**

## **5.1.1 Machine Requirements**

**The driving system can run in any hardware environment that supports the required software.**

## **5.1.2 Programming Requirements**

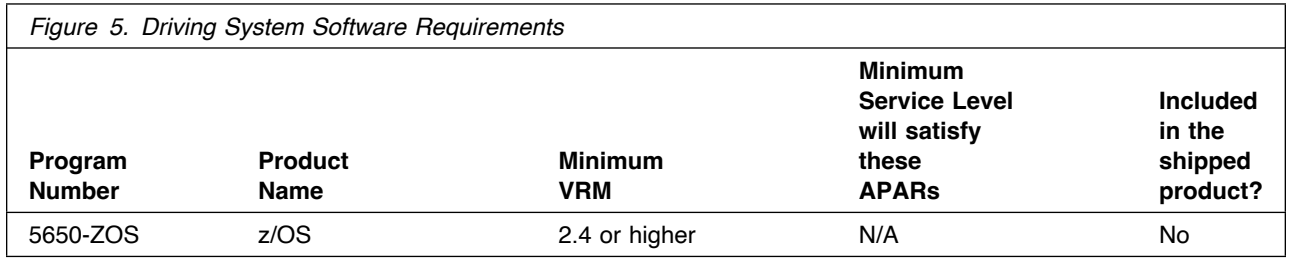

**Note: SMP/E is a requirement for Installation and is an element of z/OS.**

**Note: Installation might require migration to new z/OS releases to be service supported. See https://www.ibm.com/support/lifecycle/.**

**The Z Service Management Explorer, OMEGAMON Data Provider, Apache Kafka for IBM Z, and IBM Z Common Data Provider Base and Liberty components are installed into a file system.**

**Before installing these components, you must ensure that the target system file system data sets are available for processing on the driving system. OMVS must be active on the driving system and the target system file data sets must be mounted on the driving system.**

**If you plan to install these components in a zFS file system, this requires that zFS be active on the driving system. Information on activating and using zFS can be found in z/OS Distributed File Service zSeries File System Administration, SC24-5989.**

## **5.2 Target System Requirements**

**This section describes the environment of the target system required to install and use IBM zSystems Integration for Observability.**

**IBM zSystems Integration for Observability installs in the z/OS (Z038) SREL.**

### **5.2.1 Machine Requirements**

**The target system can run in any hardware environment that supports the required software.**

## **5.2.2 Programming Requirements**

### **5.2.2.1 Installation Requisites**

**Installation requisites identify products that are required and** *must* **be present on the system or products that are not required but** *should* **be present on the system for the successful installation of this product.**

**Mandatory installation requisites identify products that are required on the system for the successful installation of this product. These products are specified as PREs or REQs.**

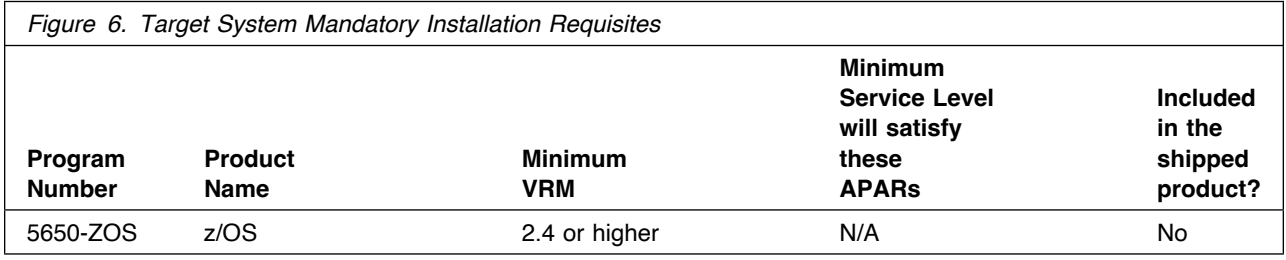

**Note: Installation might require migration to new releases to obtain support. See https://www.ibm.com/support/lifecycle/**

**Conditional installation requisites identify products that are** *not* **required for successful installation of this product but can resolve such things as certain warning messages at installation time. These products are specified as IF REQs.**

**IBM zSystems Integration for Observability has no conditional installation requisites.**

## **5.2.2.2 Operational Requisites**

**Operational requisites are products that are required and** *must* **be present on the system or products that are not required but** *should* **be present on the system for this product to operate all or part of its functions.**

**Mandatory operational requisites identify products that are required for this product to operate its basic functions.**

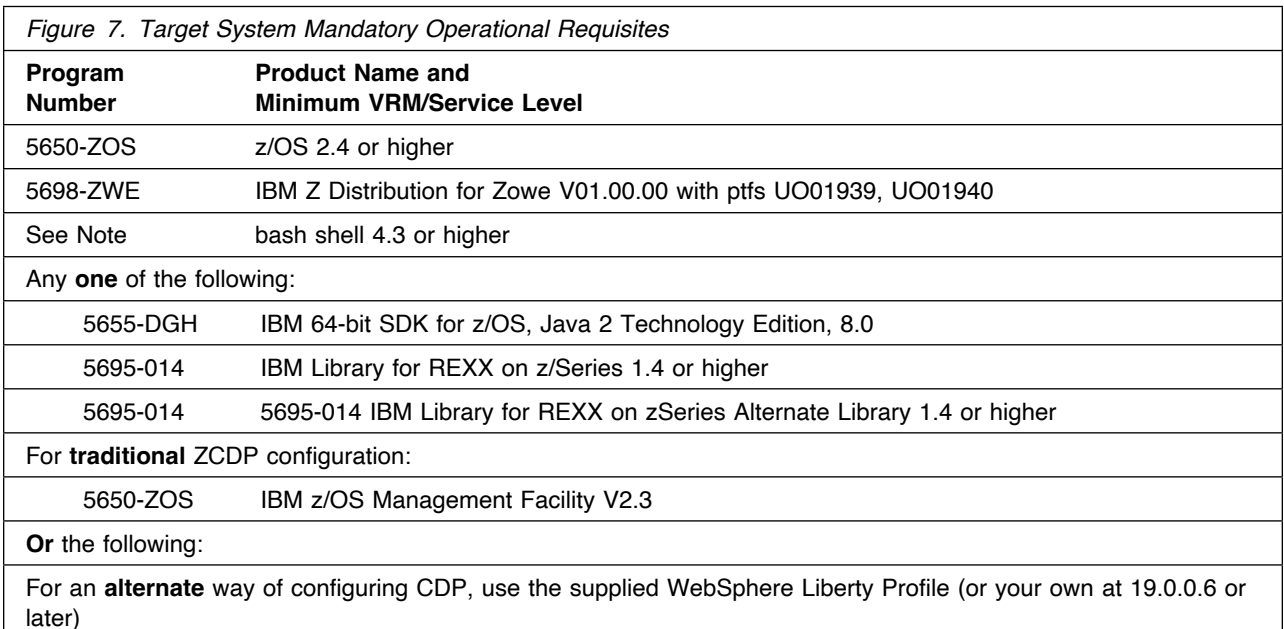

#### **Notes:**

- **1. Apache Kafka for IBM Z requires the bash shell be available for operation. The bash shell is offered free of charge by Rocket Software, Inc. and is available on their website, https://www.rocketsoftware.com/zos-open-source for customers with a service contract and from the anaconda.org website for anyone.**
- **2. The IBM Library for REXX on z/Series 1.4 is shipped with the product and may be used in lieu of ordering the mandatory operational requisites above.**
- **3. Installation might require migration to new releases to obtain support. See https://www.ibm.com/support/lifecycle/**

**Conditional operational requisites identify products that are** *not* **required for this product to operate its basic functions but are required at run time for this product to operate specific functions. These products are specified as IF REQs.**

**The self-describing agent (SDA) support provided in this release requires JRE for this optional capability.**

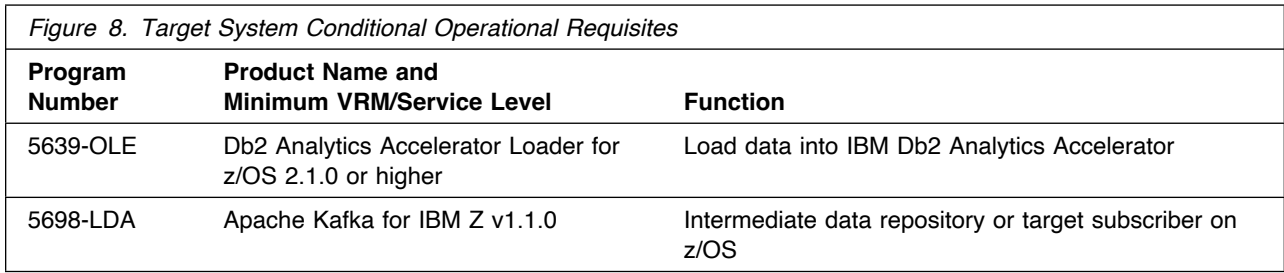

**Note: Installation might require migration to new releases to obtain support. See https://www.ibm.com/support/lifecycle/**

### **5.2.2.3 Toleration/Coexistence Requisites**

**Toleration/coexistence requisites identify products that must be present on sharing systems. These systems can be other systems in a multisystem environment (not necessarily sysplex), a shared DASD environment (such as test and production), or systems that reuse the same DASD environment at different time intervals.**

**IBM zSystems Integration for Observability has no toleration/coexistence requisites.**

### **5.2.2.4 Incompatibility (Negative) Requisites**

**Negative requisites identify products that must** *not* **be installed on the same system as this product.**

**IBM zSystems Integration for Observability has no negative requisites.**

## **5.2.3 DASD Storage Requirements**

**IBM zSystems Integration for Observability libraries can reside on all supported DASD types.**

**Figure 9 lists the total space that is required for each type of library.**

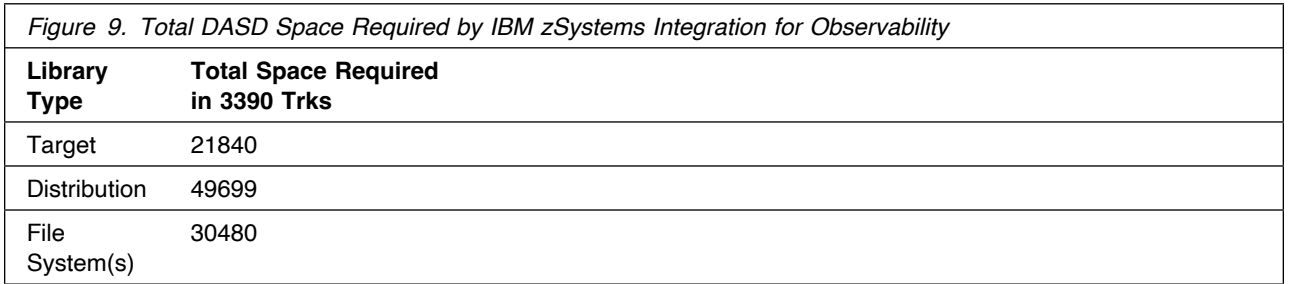

#### **Notes:**

- **1. If you are installing into an existing environment that has the data sets in Figure 12 on page 24 and Figure 14 on page 26 already allocated, ensure sufficient disk space and directory blocks are available to support the requirement listed. This might require you to reallocate some data sets to avoid x37 abends.**
- **2. For non-RECFM U data sets, IBM recommends using system-determined block sizes for efficient DASD utilization. For RECFM U data sets, IBM recommends using a block size of 32760, which is most efficient from the performance and DASD utilization perspective.**
- **3. Abbreviations used for data set types are shown as follows.**
	- **U Unique data set, allocated by this product and used by only this product. This table provides all the required information to determine the correct storage for this data set. You do not need to refer to other tables or program directories for the data set size.**
	- **S Shared data set, allocated by this product and used by this product and other products. To determine the correct storage needed for this data set, add the storage size given in this table to those given in other tables (perhaps in other program directories). If the data set already exists, it must have enough free space to accommodate the storage size given in this table.**
	- **E Existing shared data set, used by this product and other products. This data set is** *not* **allocated by this product. To determine the correct storage for this data set, add the storage size given in this table to those given in other tables (perhaps in other program directories). If the data set already exists, it must have enough free space to accommodate the storage size given in this table.**

**If you currently have a previous release of this product installed in these libraries, the installation of this release will delete the old release and reclaim the space that was used by the old release and any service that had been installed. You can determine whether these libraries have enough space by deleting the old release with a dummy function, compressing the libraries, and comparing the space requirements with the free space in the libraries.**

**For more information about the names and sizes of the required data sets, see 6.1.8, "Allocate SMP/E Target and Distribution Libraries" on page 43.**

- **4. Abbreviations used for the file system path type are as follows.**
	- **N New path, created by this product.**
	- **X Path created by this product, but might already exist from a previous release.**

**P** Previously existing path, created by another product.

- **5. All target and distribution libraries listed have the following attributes:**
	- **- The default name of the data set can not be changed.**
	- **- The default block size of the data set can be changed.**
	- **- The data set can not be merged with another data set that has equivalent characteristics.**
	- **- The data set can be either a PDS or a PDSE, with some exceptions. If the value in the "ORG" column specifies "PDS", the data set must be a PDS. If the value in "DIR Blks" column specifies "N/A", the data set must be a PDSE.**
- **6. All target libraries listed have the following attributes:**
	- **- These data sets can be SMS-managed, but they are not required to be SMS-managed.**
	- **- These data sets are not required to reside on the IPL volume.**
	- **- The values in the "Member Type" column are not necessarily the actual SMP/E element types that are identified in the SMPMCS.**
- **7. All target libraries that are listed and contain load modules have the following attributes:**
	- **- These data sets can not be in the LPA, with some exceptions. If the data set should be placed in the LPA, see the Special Considerations section below.**
	- **- These data sets can be in the LNKLST except for TKANMODR and TKANMODS.**
	- **- These data sets are not required to be APF-authorized, with some exceptions. If the data set must be APF-authorized, see the Special Considerations section below.**

**If you are installing into an existing environment, ensure the values used for the SMP/E work data sets reflect the minimum values shown in Figure 10. Check the corresponding DDDEF entries in all zones because use of values lower than these can result in failures in the installation process. Refer to the SMP/E manuals for instructions on updating DDDEF entries.**

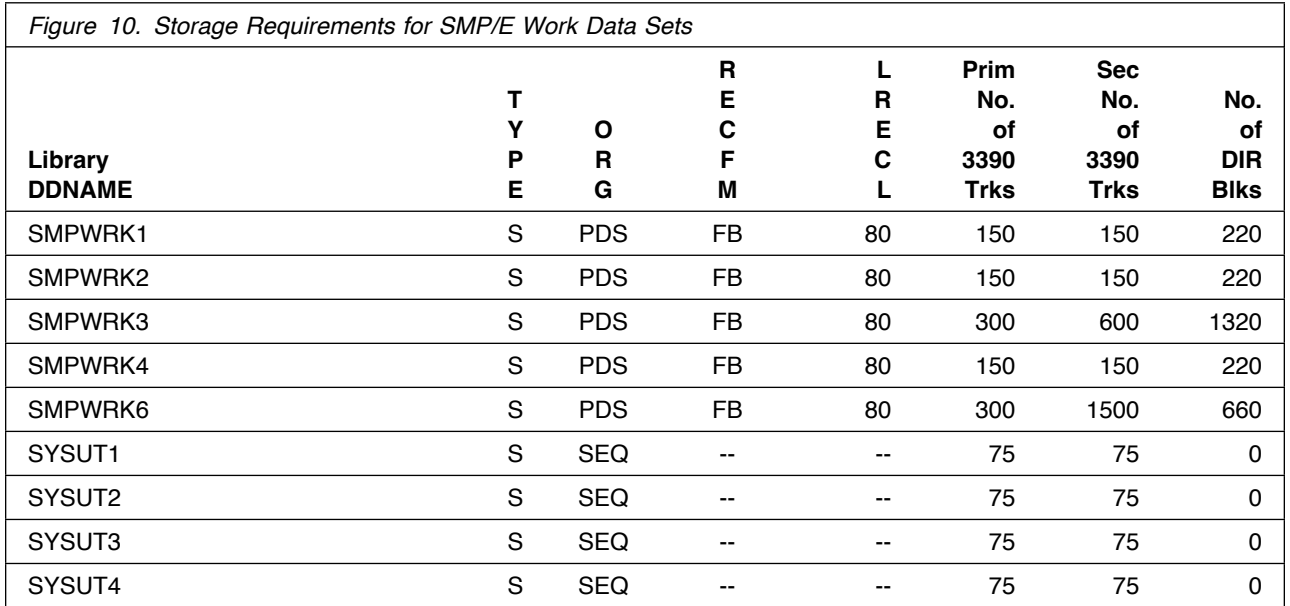

**If you are installing into an existing environment, ensure the current SMP/E support dataset allocations reflect the minimum values shown in Figure 11 on page 24. Check the space and directory block allocation and reallocate the data sets, if necessary.**

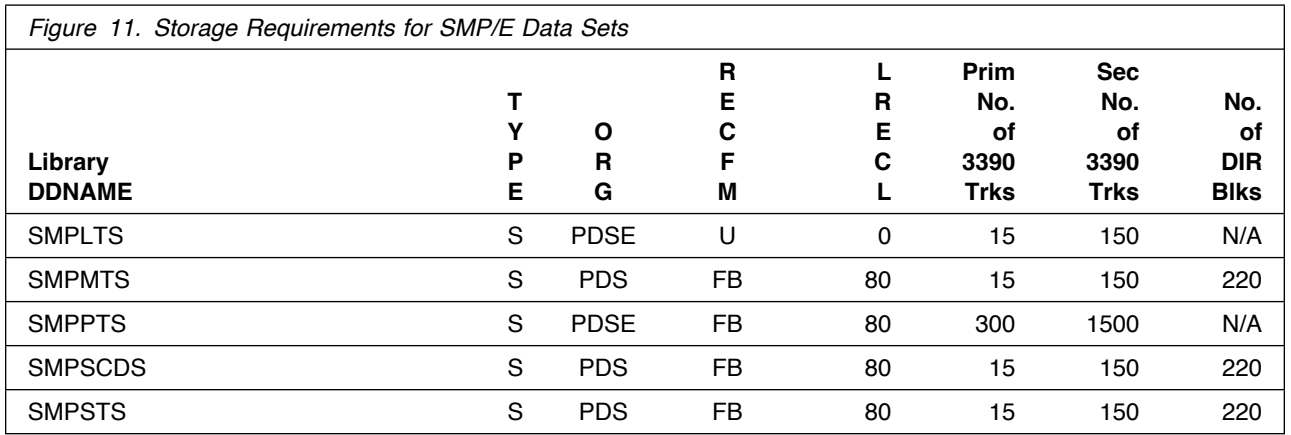

**Figure 12 and Figure 14 on page 26 describe the target and distribution libraries and file system paths that will be allocated by this product's install jobs or that will be required for installation. The space requirements reflect what is specified in the allocation job or the space that this product will require in existing libraries. Additional tables are provided to show the specific space required for libraries that are used by each FMID. See 5.2.4, "DASD Storage Requirements by FMID" on page 28 for more information.**

**The storage requirements of IBM zSystems Integration for Observability must be added to the storage required by other programs having data in the same library or path.**

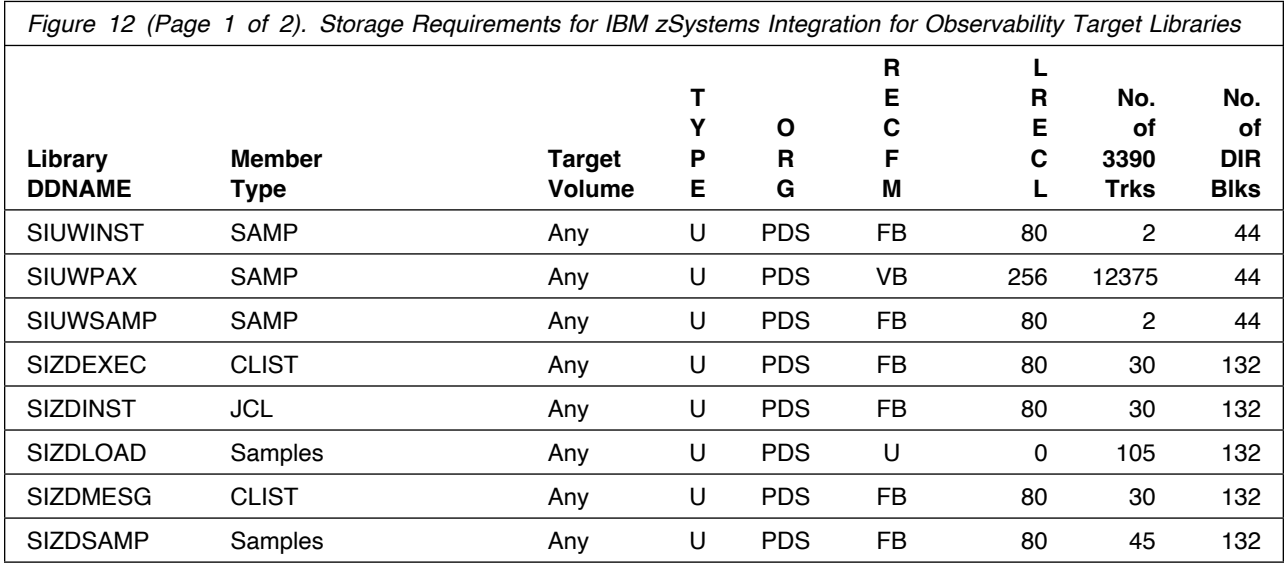

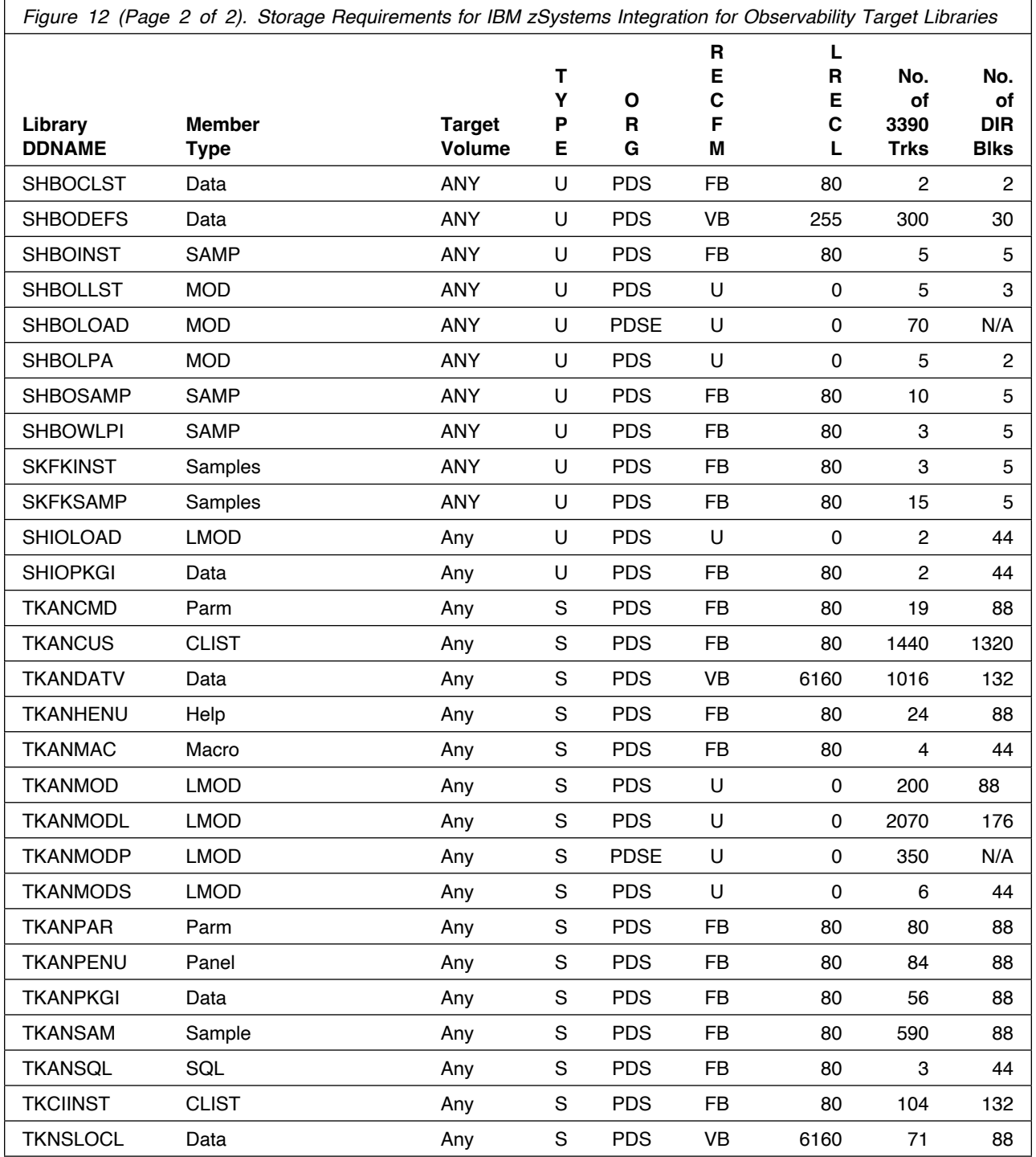

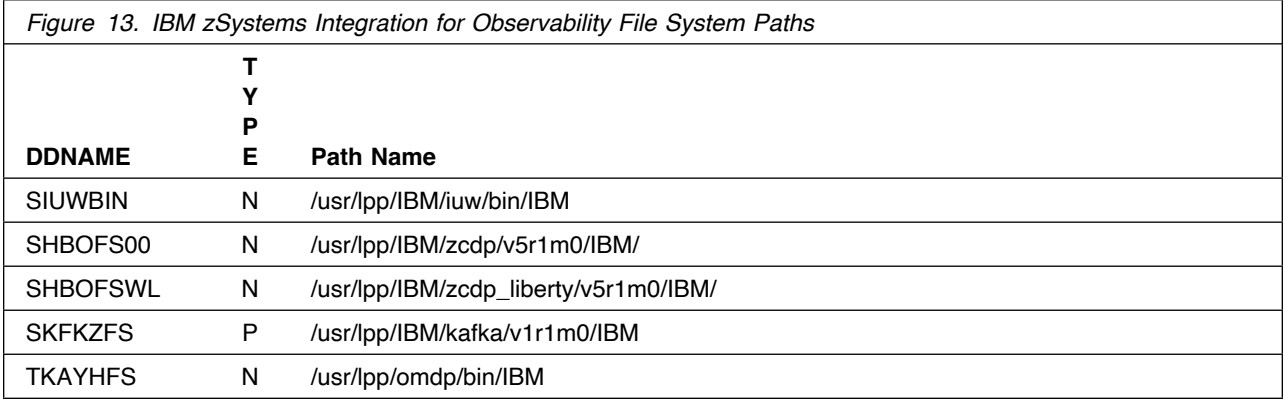

*Figure 14 (Page 1 of 2). Storage Requirements for IBM zSystems Integration for Observability Distribution Libraries*

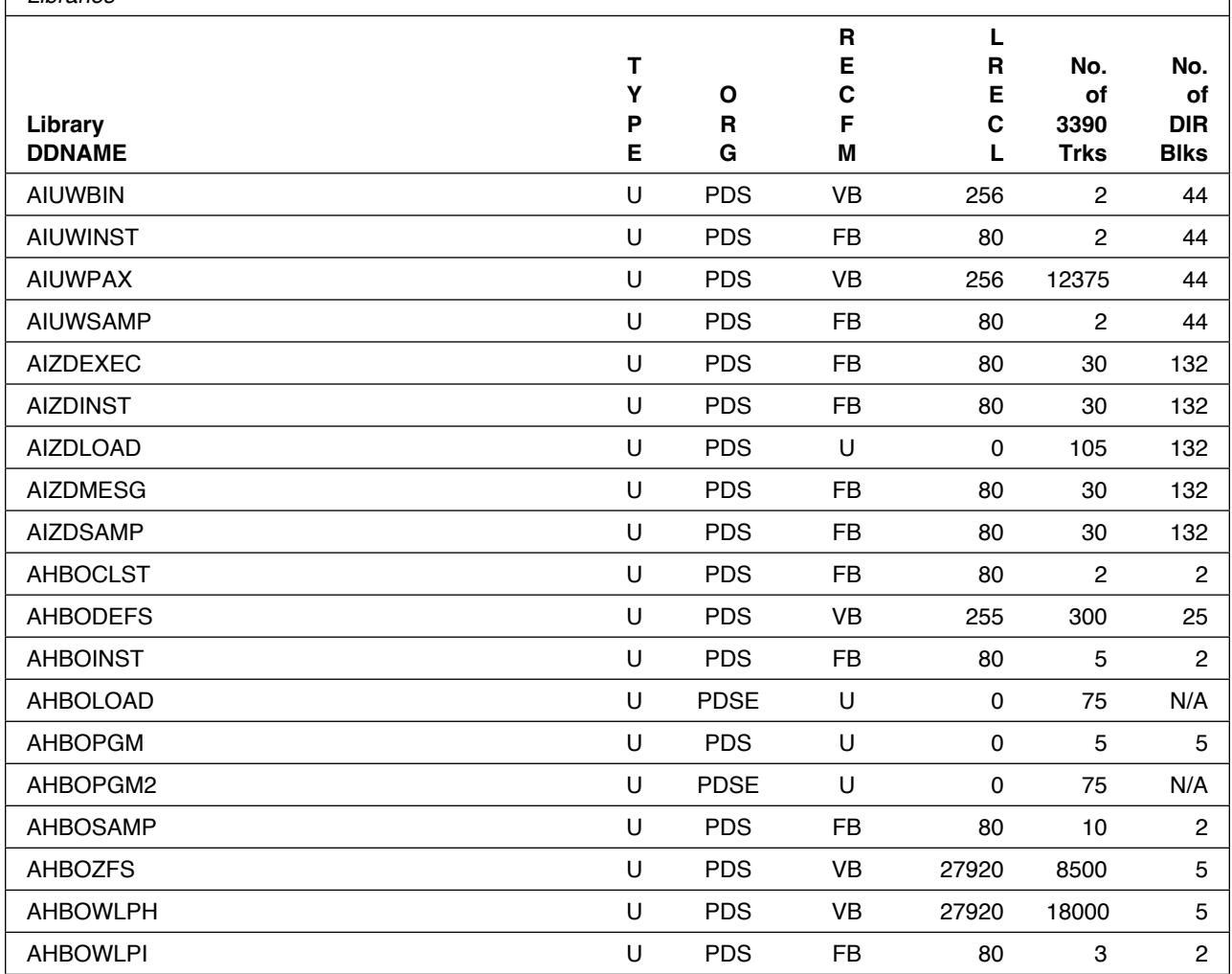

**26** IBM zSystems Integration for Observability Program Directory

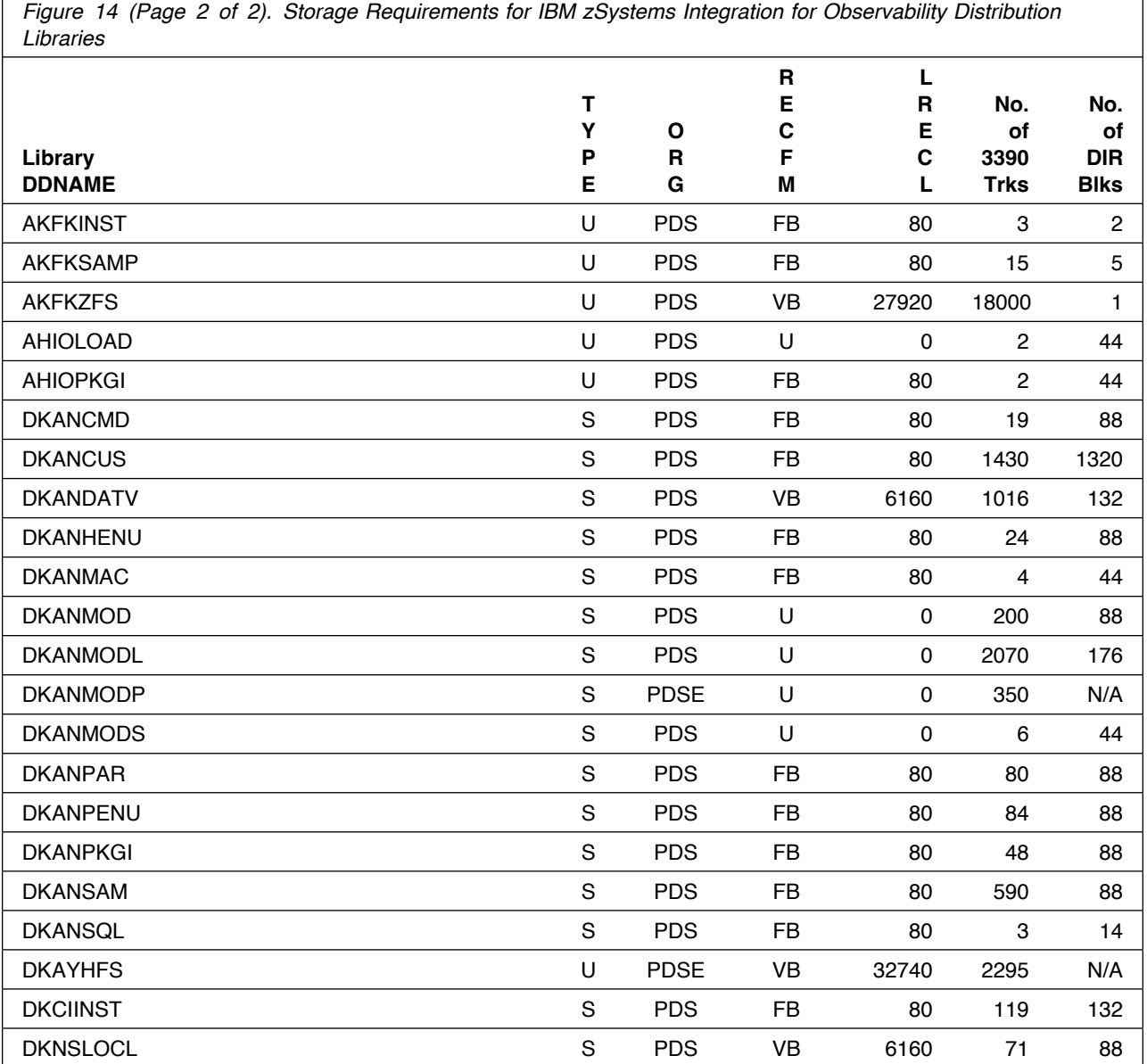

## **5.2.4 DASD Storage Requirements by FMID**

**The tables in this section can help determine the specific space required for components not already installed in an existing environment. There is a table for each FMID included with the product.**

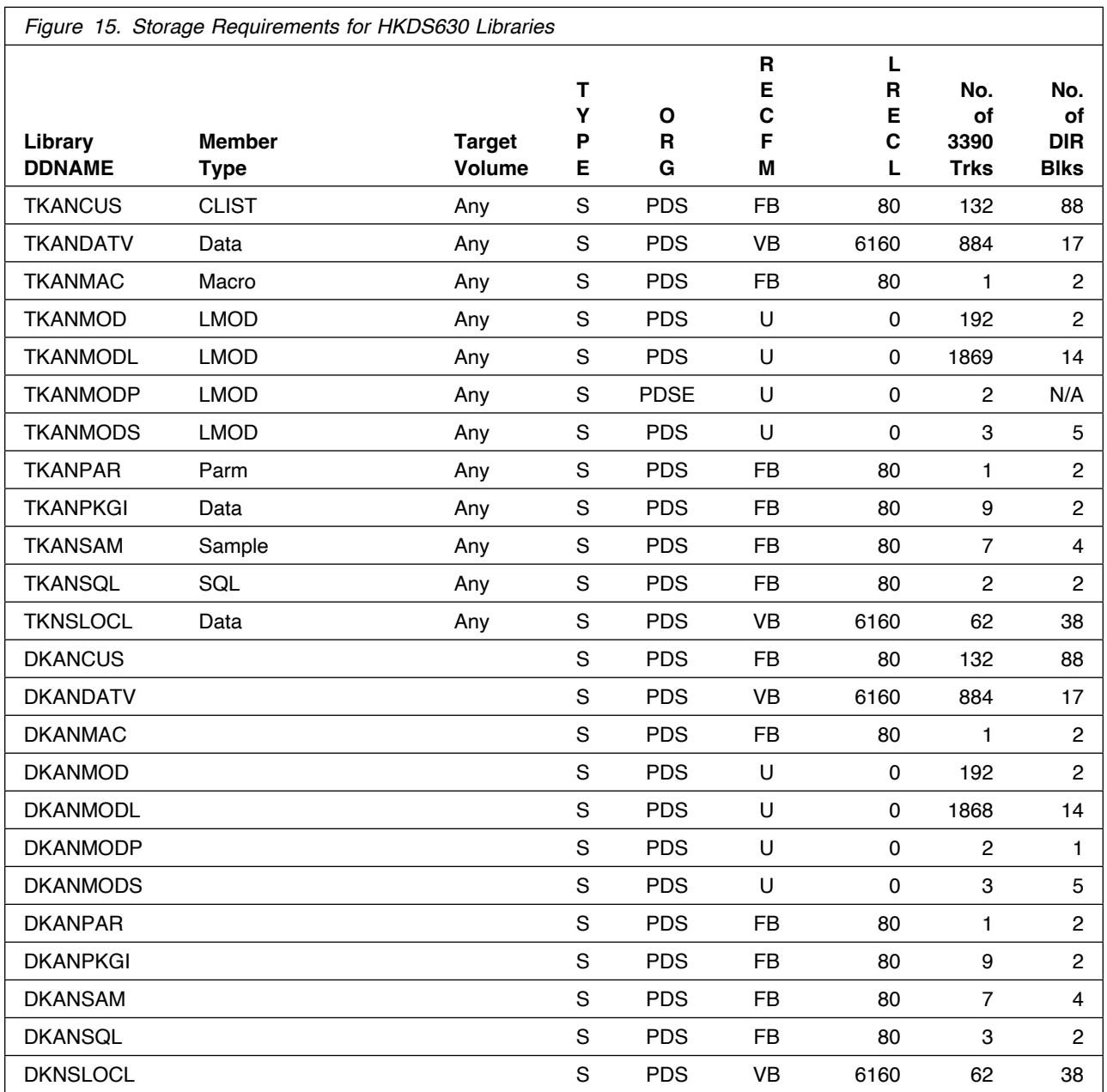

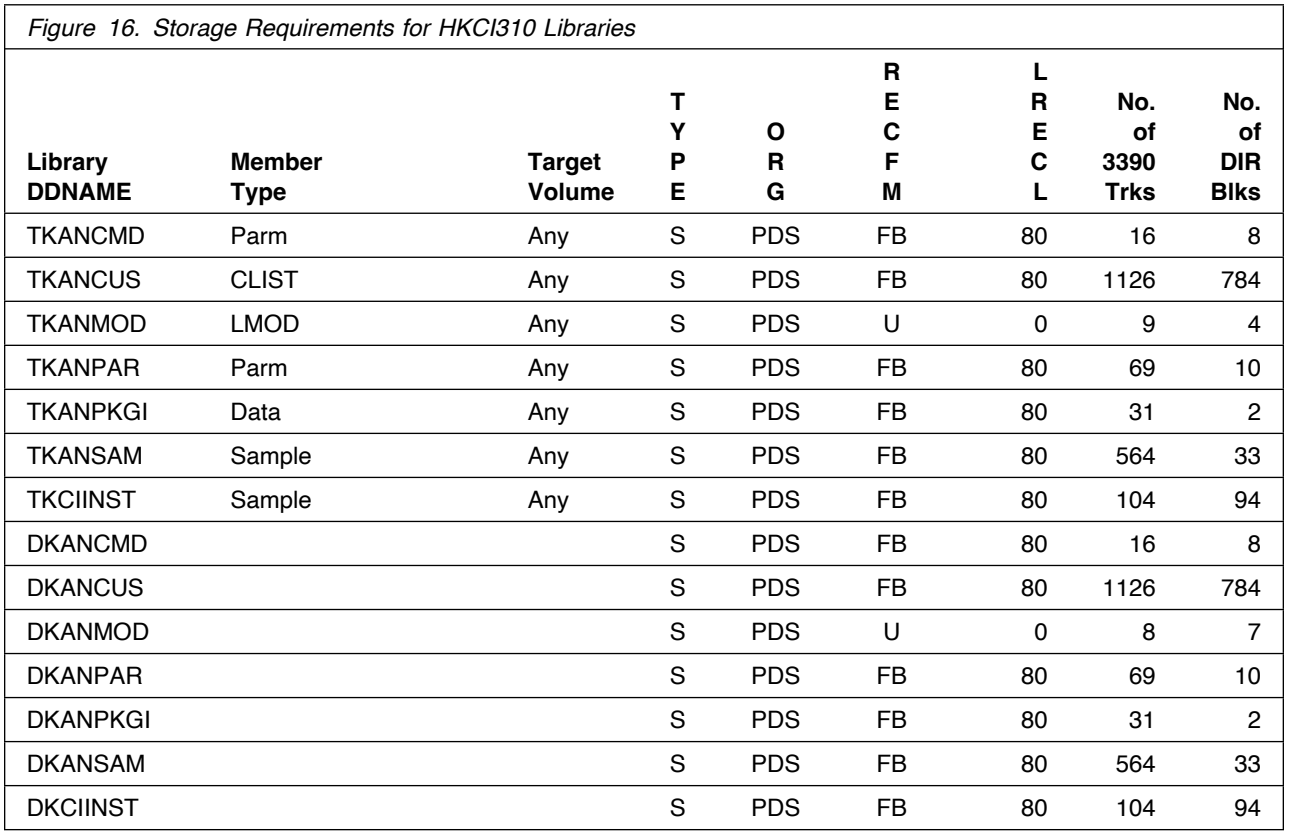

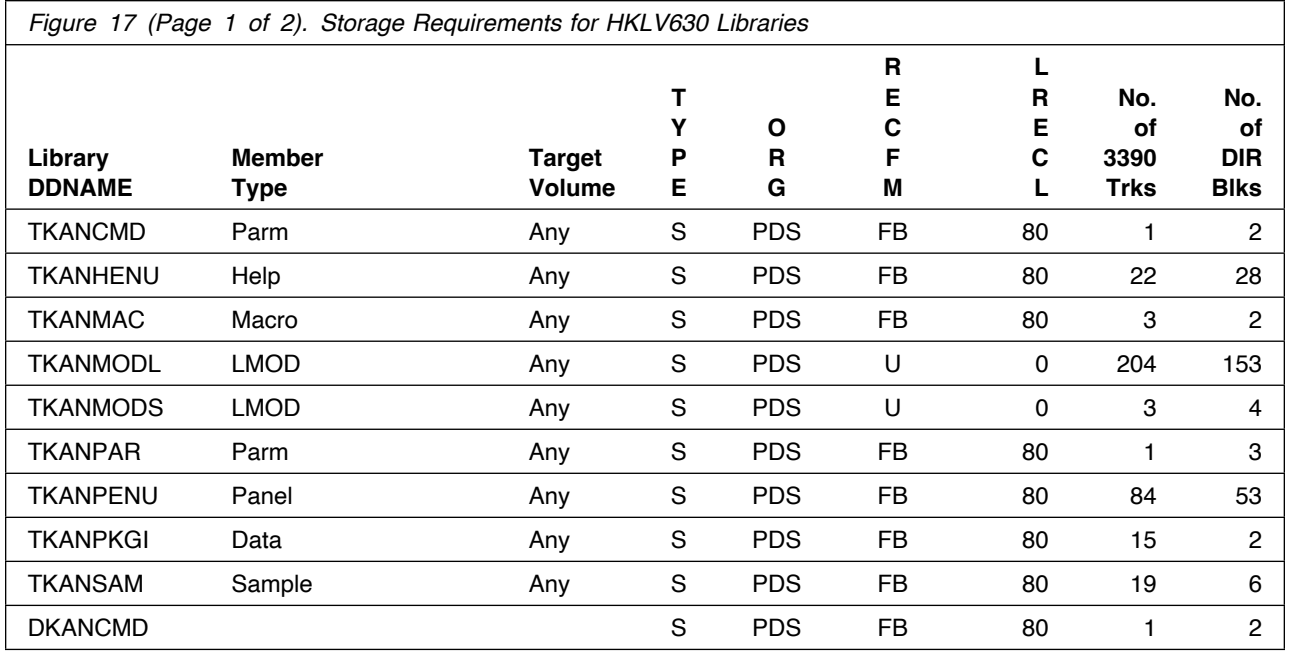

Installation Requirements and Considerations **29**

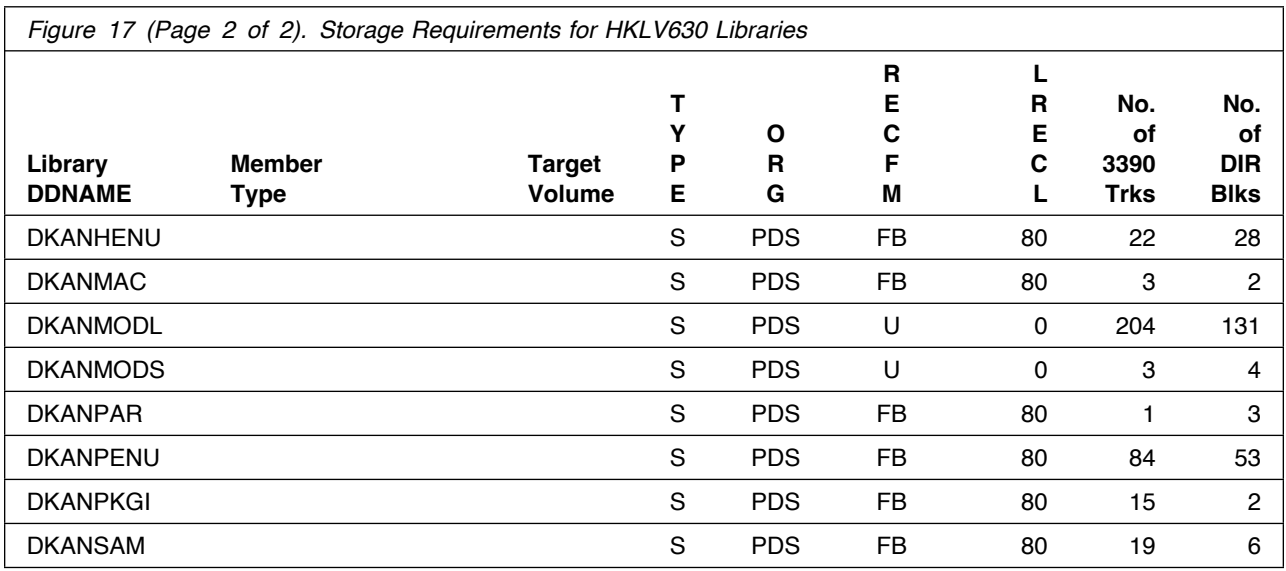

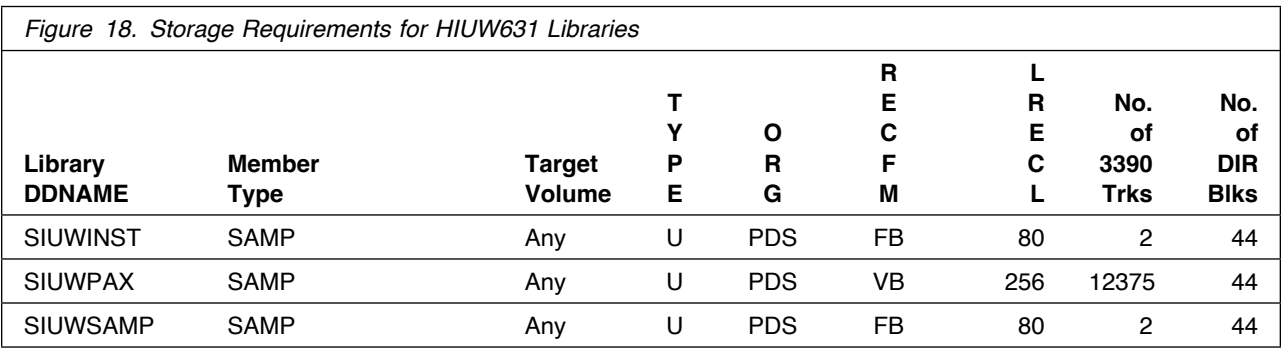

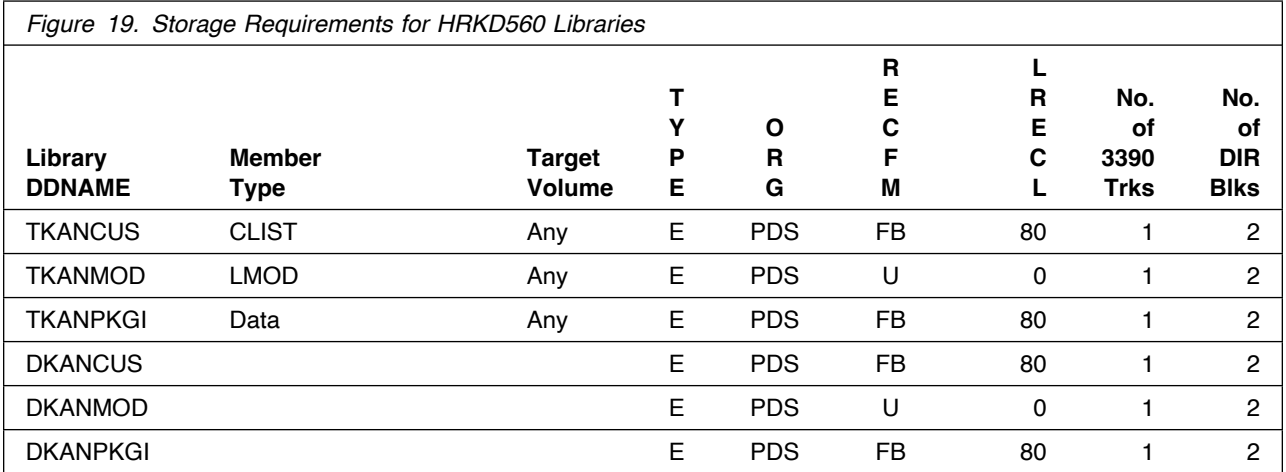

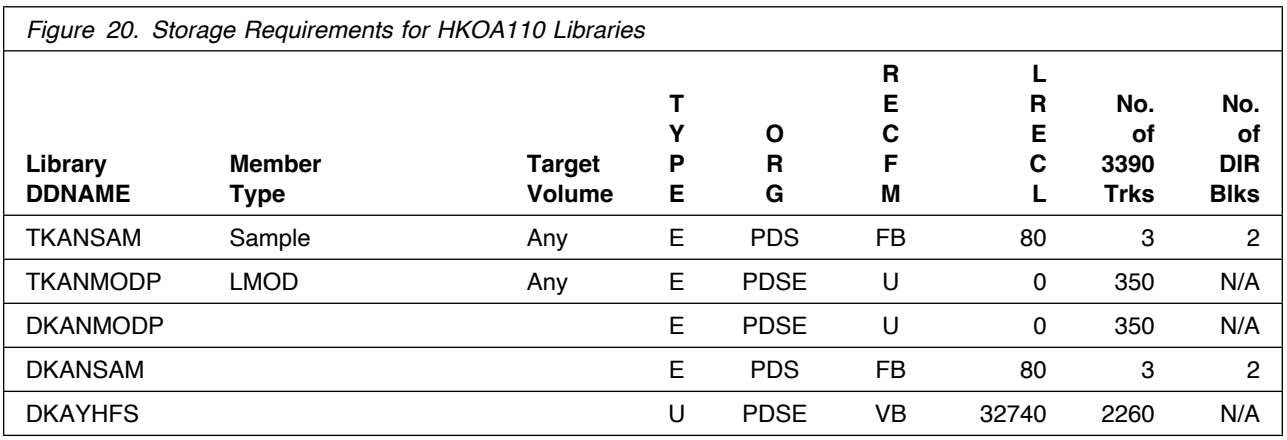

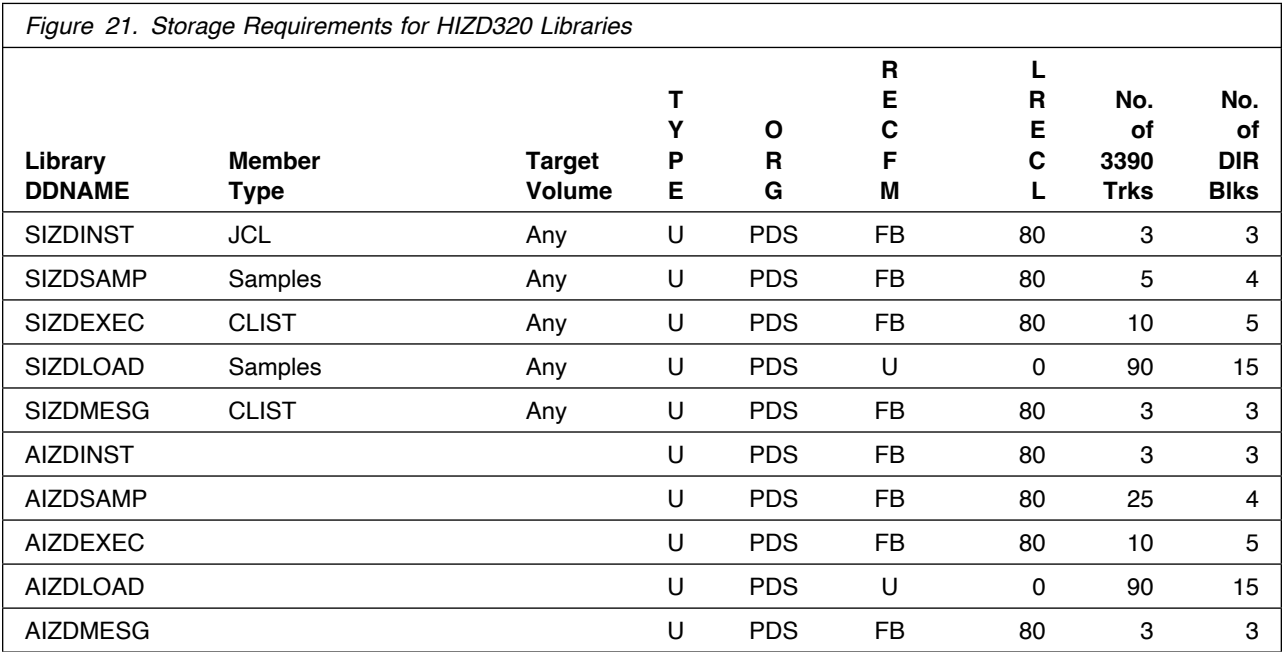

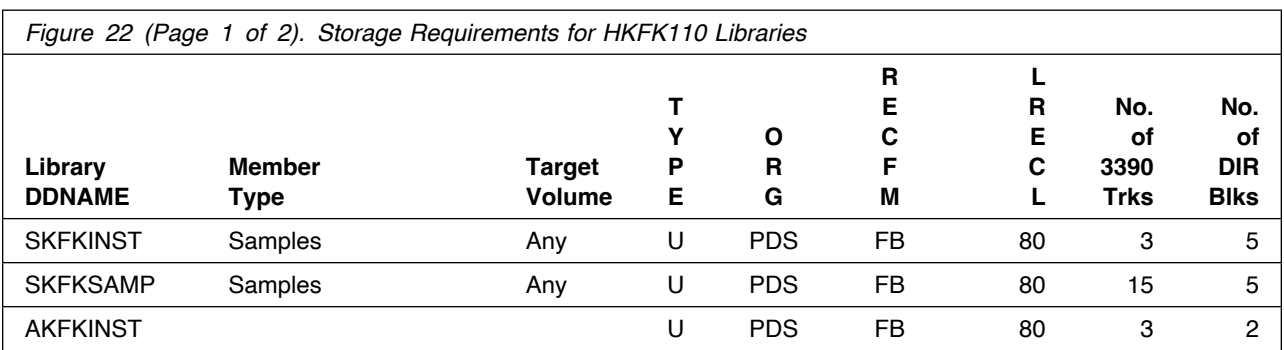

Installation Requirements and Considerations **31**

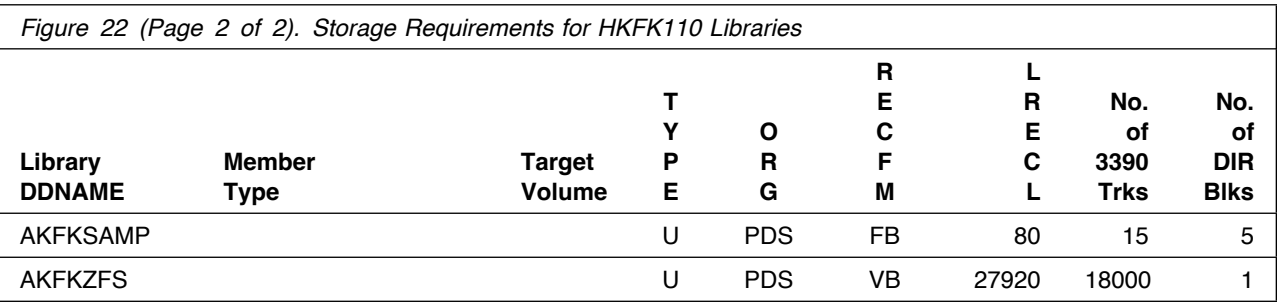

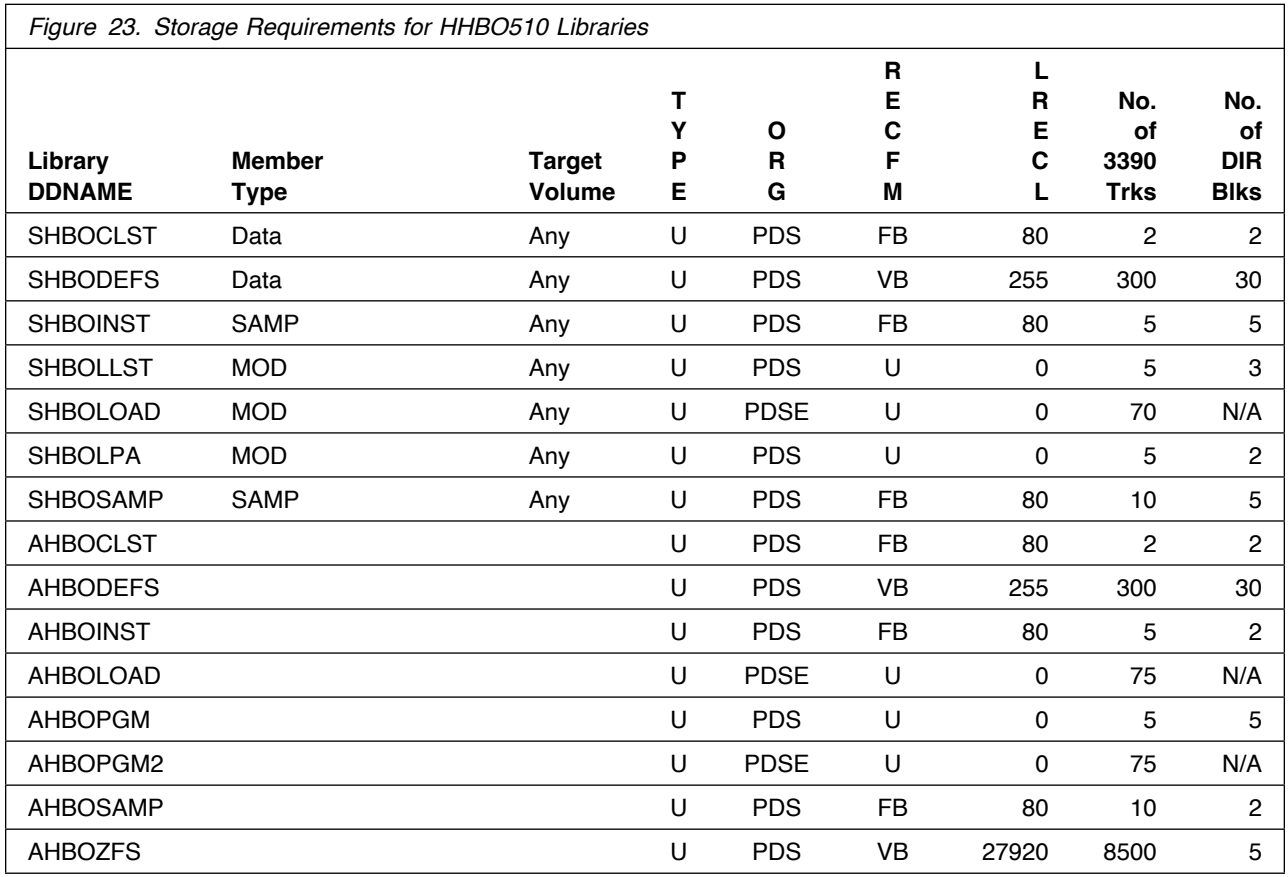

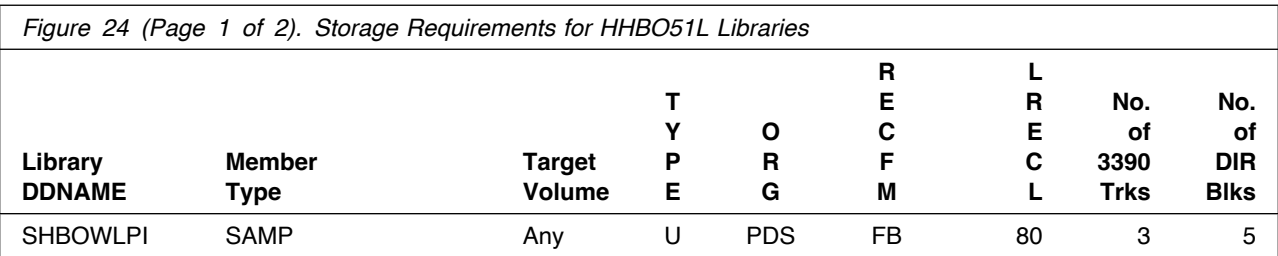

**32** IBM zSystems Integration for Observability Program Directory

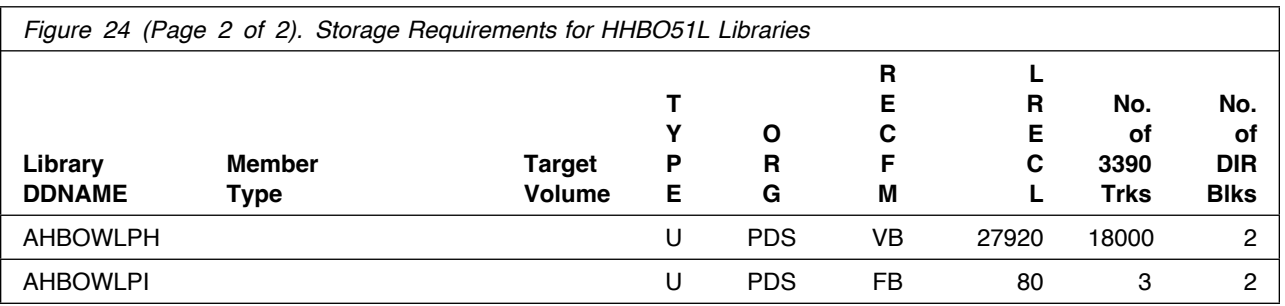

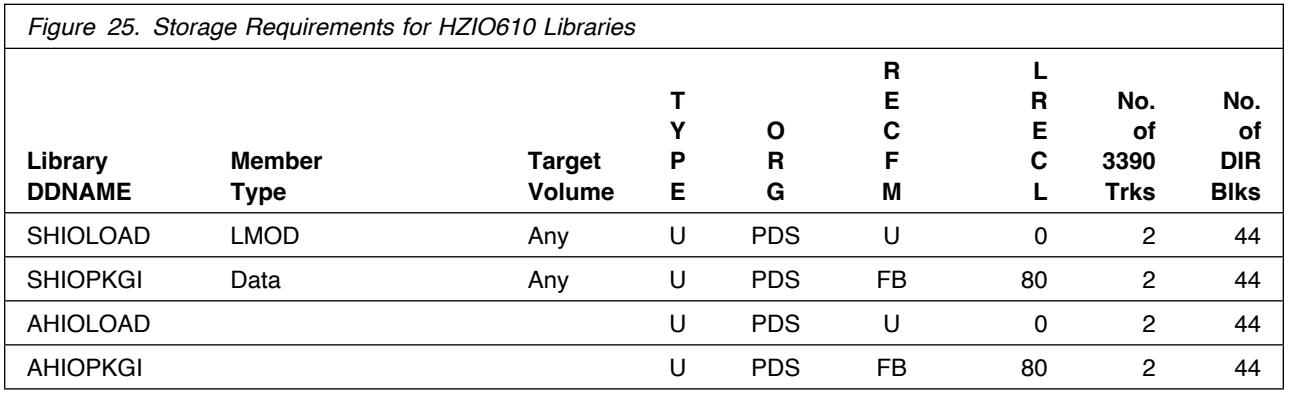

## **5.3 FMIDs Deleted**

**Installing IBM zSystems Integration for Observability might result in the deletion of other FMIDs. To see which FMIDs will be deleted, examine the ++VER statement in the SMPMCS of the product.**

**If you do not want to delete these FMIDs at this time, install IBM zSystems Integration for Observability into separate SMP/E target and distribution zones.**

**Note: These FMIDs are not automatically deleted from the Global Zone. If you want to delete these FMIDs from the Global Zone, use the SMP/E REJECT NOFMID DELETEFMID command. See the SMP/E Commands documentation for details.**

## **5.4 Special Considerations**

**To effectively manage a suite of products with common components, you can install products into shared zones of a consolidated software inventory (CSI). Space requirements are reduced by installing products into shared CSI zones avoiding the duplication when different target zones, distribution zones, and data sets are used. Sharing a common set of zones also allows SMP/E to automatically manage IFREQ situations that exist across product components.**

**If you intend to share a Tivoli Enterprise Monitoring Server on z/OS with other products, use shared CSI zones so product configuration sets up the runtime environment correctly.**

**The OMEGAMON Data Provider module KAYSIS01 must be renamed to ZWESIS01 and must not be added into any LINKLIST or LPALIST concatenations. The module MUST be called from a STEPLIB. Failure to do so will result in the following message being issued when the program is executed.**

ZWES0249E Module ZWESIS01 is loaded from common storage, ensure ZWESIS01 is valid in STEPLIB

**For further instructions, see the OMEGAMON Data Provider product documentation.**

**Discovery Library Adapter additional z/OS data sources:**

**- CICSPlex System Manager - Version 5.4**

**Prior to installing IBM zSystems Integration for Observability, IBM recommends you review the OMEGAMON shared documentation 6.3.0 Fix Pack 2 and above, First time deployment guide (FTU installation and tasks), the Planning, Configuring, and Configuration Manager topics for general planning and configuration flow. This documentation focuses on the things you will need to know for a successful installation and configuration of this product.**

**The OMEGAMON shared documentation, and other IBM product documentation can be found at the IBM Documentation URL listed below:**

**https://www.ibm.com/docs/en/om-shared**

**The First time deployment guide (FTU installation and configuration tasks) documentation can be found on the IBM Documentation website at:**

**https://www.ibm.com/docs/en/om-shared? [topic=guide-ftu-installation-configuration-tasks](https://www.ibm.com/docs/en/om-shared?topic=guide-ftu-installation-configuration-tasks)** **If you are installing into an existing CSI zone that contains the listed FMIDs, ensure the maintenance has been installed previously or it must be installed with this product package.**

HKCI310 - UJ09486 HKDS630 - UJ07787 HKLV630 - UJ07235

**Note: Reduce the time required for installation, configuration, and maintenance by utilizing the IBM Z Monitoring Configuration Manager for configuration (besides the still supported PARMGEN configuration tool).**

**Consider the following items when using shared CSI zones.**

- **- You must specify the same high-level qualifier for the target and distribution libraries as the other products in the same zones for the configuration tool to work correctly.**
- **- If you install a product into an existing CSI that contains a previous version of the same product, SMP/E deletes the previous version during the installation process. To maintain multiple product versions concurrently, they must be installed into separate CSI zones.**
- **- If you install into an existing environment, you might need to remove data set references from the installation jobs to avoid errors because the data sets already exist.**
- **- If you are installing into an existing environment that has the data sets already allocated, ensure sufficient space and directory blocks are available to support the requirement listed in the DASD tables. This might require you to reallocate some data sets to avoid x37 abends.**

## **6.0 Installation Instructions**

**This chapter describes the installation method and the step-by-step procedures to install and to activate the functions of IBM zSystems Integration for Observability.**

**Please note the following points:**

- **- If you want to install IBM zSystems Integration for Observability into its own SMP/E environment, consult the SMP/E manuals for instructions on creating and initializing the SMPCSI and the SMP/E control data sets.**
- **- You can use the sample jobs that are provided to perform part or all of the installation tasks. The SMP/E jobs assume that all DDDEF entries that are required for SMP/E execution have been defined in appropriate zones.**

## **6.1 Installing IBM zSystems Integration for Observability**

## **6.1.1 SMP/E Considerations for Installing IBM zSystems Integration for Observability**

**Use the SMP/E RECEIVE, APPLY, and ACCEPT commands to install this release of IBM zSystems Integration for Observability.**

## **6.1.2 SMP/E Options Subentry Values**

**The recommended values for certain SMP/E CSI subentries are shown in Figure 26. Using values lower than the recommended values can result in failures in the installation. DSSPACE is a subentry in the GLOBAL options entry. PEMAX is a subentry of the GENERAL entry in the GLOBAL options entry. See the SMP/E manuals for instructions on updating the global zone.**

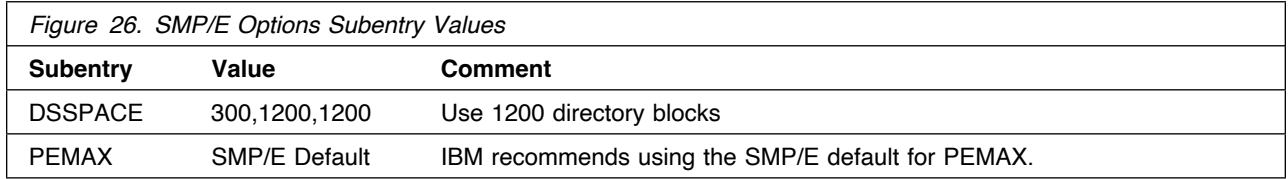

## **6.1.3 SMP/E CALLLIBS Processing**

**IBM zSystems Integration for Observability does not use the CALLLIBS function.**

## **6.1.4 Installation Job Generator Utility**

**A utility is available to generate the necessary installation jobs for this product and others that might be included in the product package deliverable. Be aware that not all products are supported at this time and maintenance might be required to get the latest updates for the Job Generator product selection table. It is recommended you use this job generation utility to create a set of jobs to install the product package when installing into an existing environment rather than using the sample jobs provided for each product.**

**The job generation utility is delivered in the z/OS Installation and Configuration Tool component of the Tivoli Management Services on z/OS product, which is a requisite of this product. This utility is enhanced through the maintenance stream so there could be an issue if it is invoked from an environment without the latest maintenance. Ensure the latest maintenance is installed for the components of this product to get the latest updates for the Job Generator product selection table.**

**If you are installing for the first time into a new environment and don't have an existing environment available to invoke this utility, you must use the sample jobs for the Tivoli Management Services on z/OS product and install it first. This will install the FMID containing the job generation utility and the latest maintenance. Then you can invoke the utility from the target library TKANCUS to install other products in the package.**

**The job generation utility can be invoked from the SMP/E target library with the low-level qualifier of TKANCUS, launch the utility by using ISPF option 6 and entering the following command.**

ex '&gbl\_target\_hilev.TKANCUS'

**Select "SMP/E-install z/OS products with Install Job Generator (JOBGEN)" from the z/OS Installation and Configuration Tool main menu.**

**You can use the online help available as a tutorial to become familiar with the utility and its processes.**

### **6.1.4.1 Introduction to the Job Generator**

**The job generation utility creates a set of jobs to define a SMP/E environment (CSI and supporting data sets), allocate product libraries (target and distribution zone data sets and DDDEFS), and install the products (RECEIVE APPLY ACCEPT). You can use these jobs to create a totally new environment or to install the products into an existing CSI.**

#### **Processing Steps**

**- The jobs are generated from a series of ISPF interactive panels and ISPF file tailoring.**

**- The initial step is selection of the product mix. The set of products will determine any additions to the basic set of values needed to create the JCL.**

**Note: Install Job Generator (JOBGEN) output library: You can specify the Install Job Generator (JOBGEN) output library during the PARMGEN "KCIJPCFG Set up/Refresh PARMGEN work environment" configuration processing to reuse parameter values such as the jobcard and CSI values related to CALLLIBS and USS install directory override data.**

#### **Process Log**

- **- One of the members of the generated job library is KCIJGLOG, which is the process log.**
- **- This member shows the generating parameters and internal lists that were used to create the batch jobs.**
- **- It also indicates which jobs were actually produced and need to be run. Note that the RECEIVE, APPLY, and ACCEPT jobs are always generated even if the selected products are already in the target CSI. In that case, the jobs install additional maintenance when available.**

### **6.1.4.2 Product Selection**

**You can select one or more products from a table that will determine the set of FMIDs to install. You must select at least one product and you should always select the appropriate version of the IBM Tivoli Management Services on z/OS product (5698-A79). This will install the necessary FMIDs and maintenance for a new environment but also ensure any requisite maintenance will be processed when installing into an existing environment.**

**The selection table contains information about all of the supported products and might contain entries for products that you do not have or do not wish to install. Select only those products that are available in the package delivered and that you want to install.**

### **6.1.4.3 Installing into an existing CSI**

**When the high-level qualifiers point to an existing environment, the job generation utility eliminates the jobs that allocate and initialize the CSI.**

**The job generation utility suppresses the creation of libraries that already exist in the target environment. Instead, the generator creates a job to determine whether sufficient space is available for any additional data to be installed into the libraries.**

**The member KCIJGANL is generated to report on the available space for each of the existing libraries that will have new data. However, KCIJGANL cannot check for the maintenance stream requirements.**

**The space analyzer function is very helpful in identifying data set space issues that might cause X37 abends during APPLY and ACCEPT processing.**

### **6.1.4.4 Job Generator - Update Command**

**The job generation utility was enhanced to allow dynamic additions to the product table. The UPDATE routine is used to obtain additional data for products that are available but not yet included in the installation job generator table, KCIDJG00.**

**You must have the product RELFILEs available on DASD in order to run this routine and all components of the product must be available. After a successful run, the output of this routine will replace the KCIDJG00 member of the work data set. If you make multiple changes to the data member be sure to save the original member as a backup.**

**Note: Not all products qualify for inclusion in the job generator process. Refer to the online help for more information about this facility.**

## **6.1.5 Sample Jobs**

**If you choose not to use the installation job generator utility documented in the previous section, you can use the sample jobs that were originally created for the products included in IBM zSystems Integration for Observability. This will require you to research and tailor each of the jobs accordingly. The Relfiles and member names for these sample jobs are provided in the following tables.**

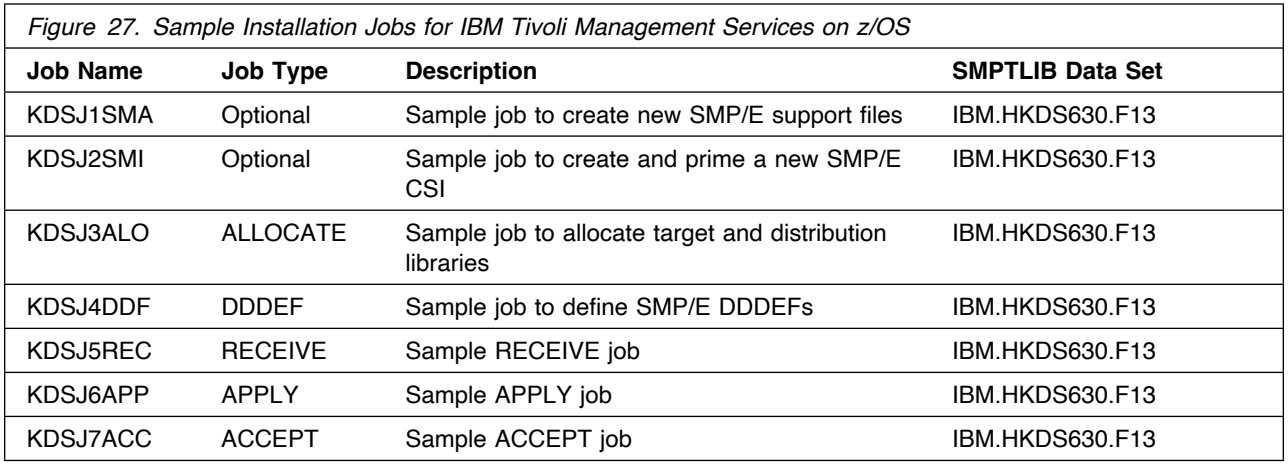

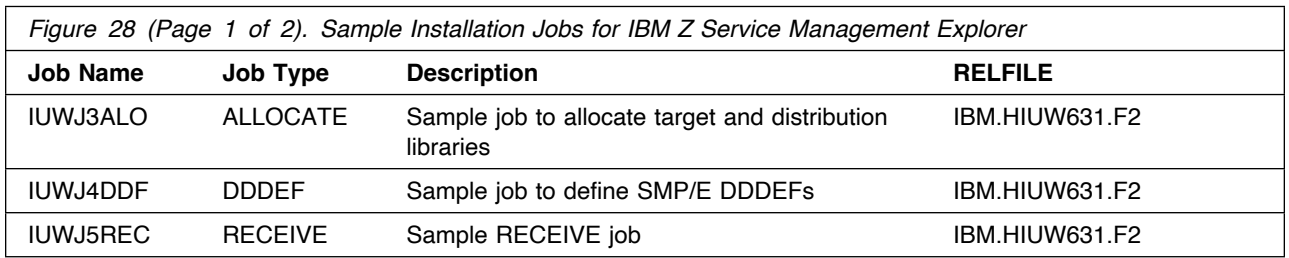

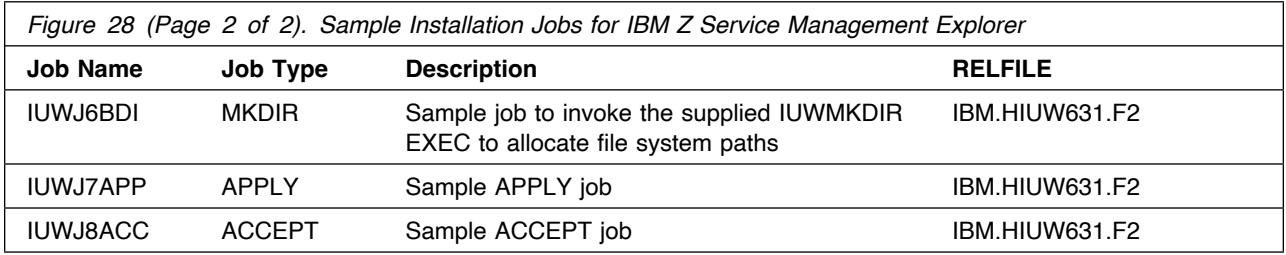

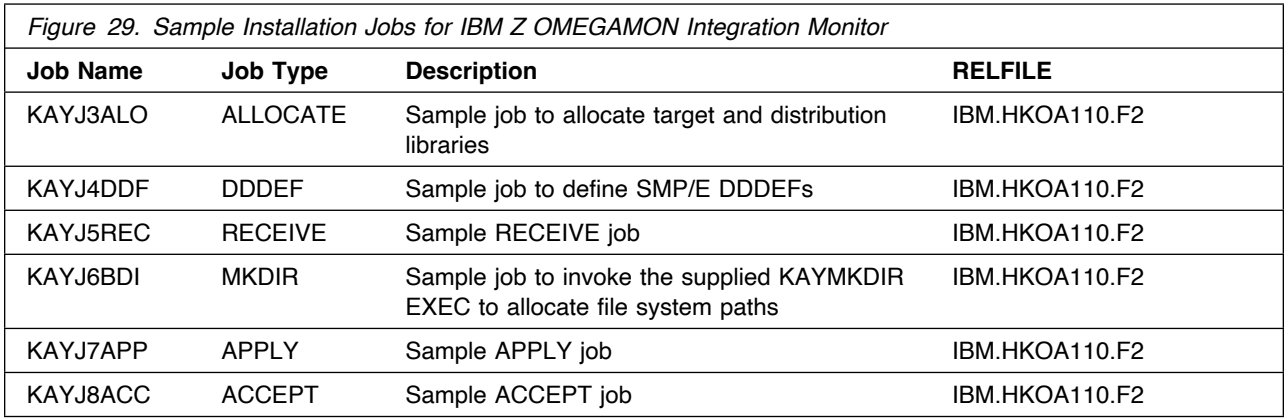

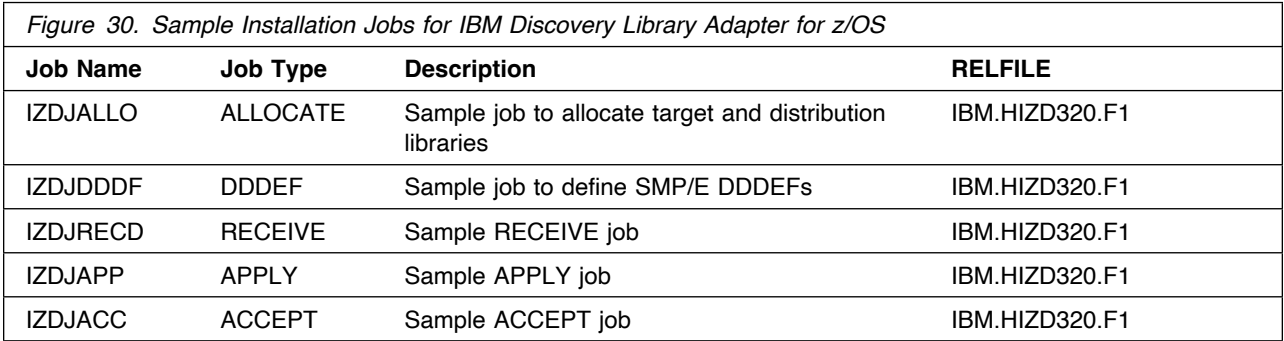

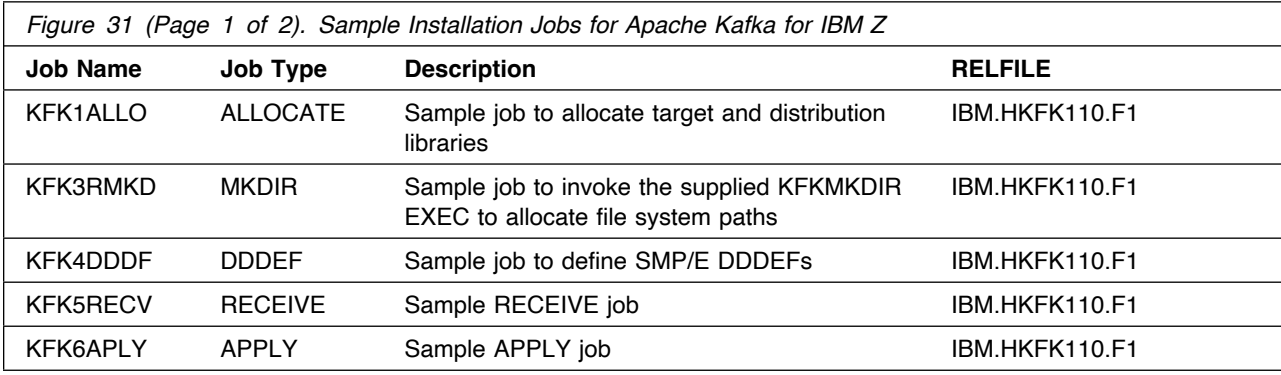

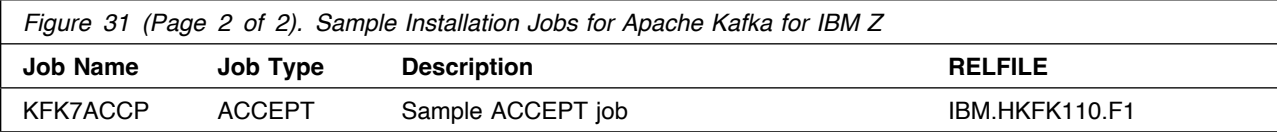

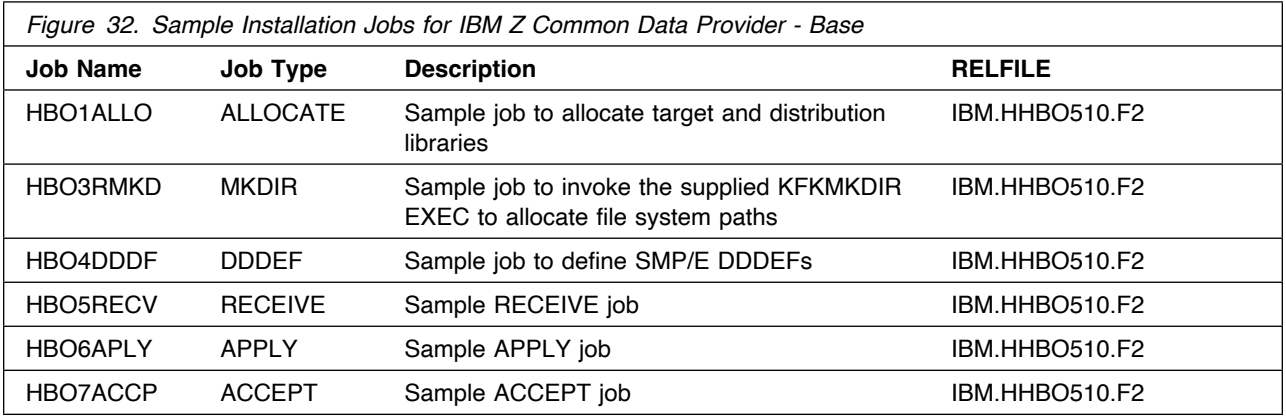

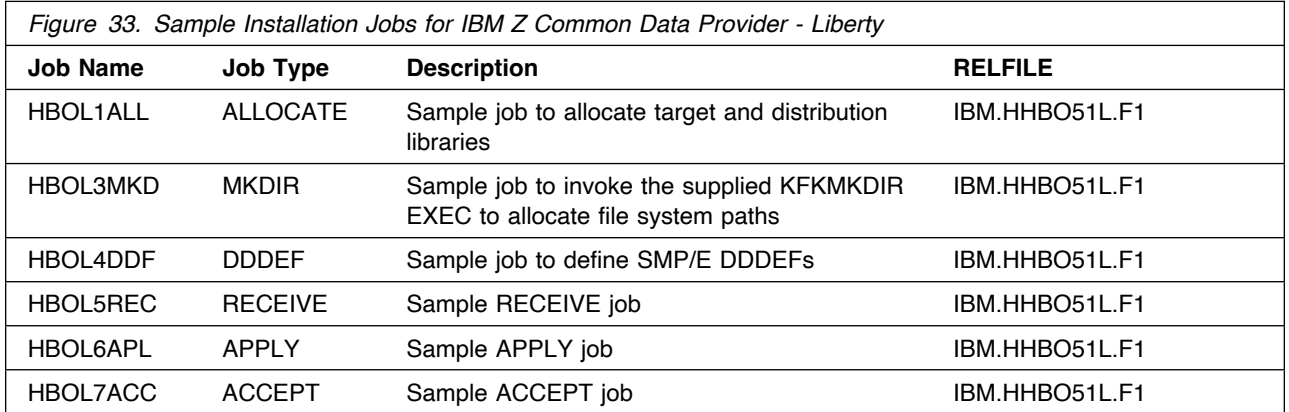

#### **SMP/E Considerations for Installing Liberty for ZCDP**

**A copy of the WebSphere Liberty Profile, entitled to be used with ZCDP and associated products dependent upon ZCDP.**

**The TSO userid used to perform this install needs to either have UID 0 or have READ authority to the SUPERUSER.FILESYS.PFSCTL profile in the UNIXPRIV class.**

**You need to install Liberty for ZCDP if:**

- **1. You are installing on a z/OS 2.2 system which does not have an entitled Liberty and you do not plan to use the z/OSMF plug-in option for the ZCDP Configuration Application.**
- **2. You are installing IBM Z Operations Analytics 4.1.0 to use ZCDP.**

**3. You need a separate copy of Liberty from the one shipped with z/OS 2.3 in order to insure that you always have the specific service level needed for either ZCDP or the dependent products.**

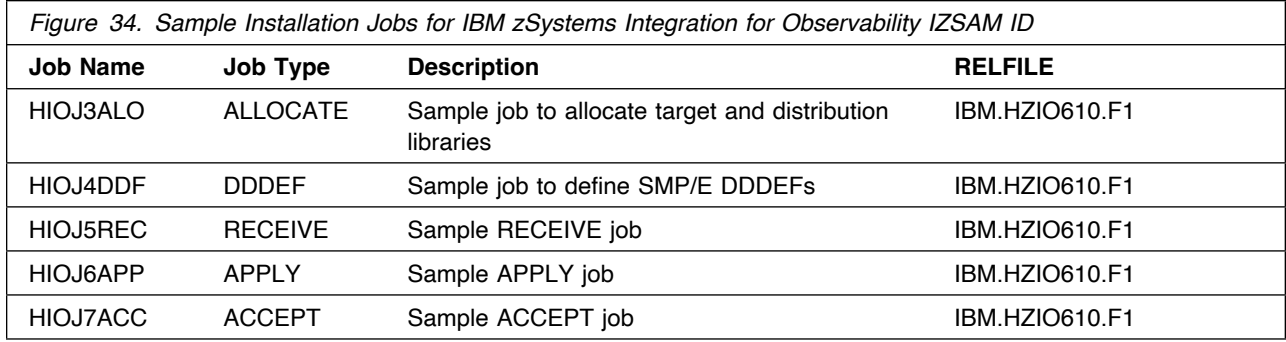

**You can access the sample installation jobs by performing an SMP/E RECEIVE (refer to 6.1.10, "Perform SMP/E RECEIVE" on page 44) then copy the jobs from the SMPTLIB data sets to a work data for editing and submission.**

**You can also copy the sample installation jobs from the product files by submitting the following job. Before you submit the job, add a job card and change the lowercase parameters to uppercase values to meet the requirements of your site.**

```
//STEP1 EXEC PGM=IEBCOPY,REGION=4M
//SYSPRINT DD SYSOUT=
//IN DD DSN=IBM.fmid.relfile,UNIT=SYSALLDA,DISP=SHR,
// VOL=SER=filevol
//OUT DD DSNAME=jcl-library-name,
// DISP=(NEW,CATLG,DELETE),
// VOL=SER=dasdvol,UNIT=SYSALLDA,
\frac{1}{10} SPACE=(TRK, (10,2,5))
//SYSUT3 DD UNIT=SYSALLDA,SPACE=(CYL,(1,1))
//SYSIN DD 
    COPY INDD=IN,OUTDD=OUT
    SELECT MEMBER=(member-names)
/*
```
**See the following information to update the statements in the previous sample:**

 **IN:**

**filevol is the volume serial of the DASD device where the downloaded files reside.**

 **OUT:**

**jcl-library-name is the name of the output data set where the sample jobs are stored. dasdvol is the volume serial of the DASD device where the output data set resides.**

## **6.1.6 Create New SMP/E Support Files - Optional**

**If you do not want to install into an existing environment, you can create a new environment. To allocate new SMP/E support data sets for IBM zSystems Integration for Observability installation, edit and submit the generated allocation job KCIJGSMA or edit and submit sample job KDSJ1SMA. Consult the instructions in the job for more information.**

**Expected Return Codes and Messages: 0**

## **6.1.7 Create New SMP/E CSI - Optional**

**If you do not want to install into an existing environment, you can create a new environment. To allocate a new SMP/E CSI and prime it for IBM zSystems Integration for Observability installation, edit and submit the generated allocation job KCIJGSMI or edit and submit sample job KDSJ2SMI. Consult the instructions in the sample job for more information.**

**Expected Return Codes and Messages: 0**

## **6.1.8 Allocate SMP/E Target and Distribution Libraries**

**Edit and submit the generated job KCIJGALO to allocate the SMP/E target and distribution libraries for IBM zSystems Integration for Observability.**

**If you are not using the generated allocation job, select the sample allocation job for each of the products included. Edit and submit it after making appropriate changes for your environment. Consult the instructions in the sample job for more information. Consider the following issues before submitting the job.**

- **- If you are installing into an existing environment, you might have to remove lines for data sets that already exist.**
- **- If you are installing into an existing environment that has the data sets already allocated, ensure sufficient space and directory blocks are available to support the requirement listed in the DASD tables. This might require you to reallocate some data sets to avoid x37 abends.**

**Expected Return Codes and Messages: 0**

## **6.1.9 Create DDDEF Entries**

**Edit and submit the generated job KCIJGDDF to create DDDEF entries for the SMP/E target and distribution libraries for IBM zSystems Integration for Observability.**

**If you are not using the generated job, select the sample DDDEF job for each of the products included. Edit and submit it after making appropriate changes for your environment. Consult the instructions in the sample job for more information. If you are installing into an existing environment, you might have to remove lines for data sets that already exist.**

**Expected Return Codes and Messages: 0**

## **6.1.10 Perform SMP/E RECEIVE**

**If you have obtained IBM zSystems Integration for Observability as part of a CBPDO, use the RCVPDO job in the CBPDO RIMLIB data set to receive the IBM zSystems Integration for Observability FMIDs, service, and HOLDDATA that are included on the CBPDO package. For more information, see the documentation that is included in the CBPDO.**

**You can also choose to edit and submit the generated job KCIJGREC to perform the SMP/E RECEIVE for IBM zSystems Integration for Observability. Consult the instructions in the sample job for more information.**

**Expected Return Codes and Messages: 0**

## **6.1.11 Allocate, create and mount ZFS Files (Optional)**

**This job allocates, creates a mountpoint, and mounts zFS data sets.**

**You can choose to create a new file system for this product installation by copying, editing, and submitting the JCL below. Add a job card and change all occurrences of the following lowercase variables to values suitable for your installation before submitting.**

```
 #zfsdsn - The dsname of your zFS directory.
 #volser - The volume serial number for the DASD that will contain
        the new file system.
#zfsdir - The zFS directory where this product will be installed.
      The recommended mountpoint is /-PathPrefix-/usr/lpp/kan.
        The zFS directory tree is case sensitive. Ensure #zfsdir
        is an absolute path name and begins with a slash (/).
//
//* ALLOCZ This step allocates your zFS data set.
//
//ALLOCZ EXEC PGM=IDCAMS
//SYSPRINT DD SYSOUT=
//SYSIN DD 
  DEFINE CLUSTER(NAME(#zfsdsn) -
  LINEAR CYLINDERS(15 5) SHAREOPTIONS(3) VOLUMES(#volser))
/*
//
//* FORMAT This step formats your newly created zFS data set. *1/ When executing the IOEAGFMT program you must have
1/* superuser authority (UID 0) or READ authority to the
//* SUPERUSER.FILESYS.PFSCTL profile in the UNIXPRIV class. *//
//FORMAT EXEC PGM=IOEAGFMT, REGION=0M,
// PARM=('-aggregate #zfsdsn -compat')
```

```
//STEPLIB DD DSN=IOE.SIOELMOD,DISP=SHR
//SYSPRINT DD SYSOUT=
//
1/* MAKEDIR This step creates the directory path for your *//* Mount Point
//
//MAKEDIR EXEC PGM=IKJEFT01
//SYSTSPRT DD SYSOUT=
//SYSTSIN DD 
 PROFILE WTPMSG MSGID
 MKDIR '#zfsdir' MODE(7,5,5)
  PROFILE
/\star//
//* MOUNT This step MOUNTS your newly created zFS File System *1/* using the AGGRGROW parameter.
//
//MOUNT EXEC PGM=IKJEFT01
//SYSTSPRT DD SYSOUT=
//SYSPRINT DD SYSOUT=
//SYSTSIN DD 
 MOUNT FILESYSTEM('#zfsdsn') +
   TYPE(ZFS) MODE(RDWR) PARM('AGGRGROW') +
    MOUNTPOINT('#zfsdir')
/\star
```
**Expected Return Codes and Messages: 0**

## **6.1.12 Allocate File System Paths**

**If you are installing the Z Service Management Explorer, OMEGAMON Integration Monitor, Apache Kafka for IBM Z, and IBM Z Common Data Provider Base and Liberty components, edit and submit the generated job KCIJGBDI to define the file system paths.**

**If you are not using the generated job, select the sample jobs IUWJ6BDI, KAYJ6BDI, KFK3RMKD, HBO3RMKD, and HBOL3MKD. Edit and submit them after making appropriate changes for your environment. Consult the instructions in the sample job for more information. Consider the following items before submitting the job.**

**Important Notes:** 

- **1. The Relfiles containing the IUWMKDIR, KAYMKDIR, KFK3RMKD, HBO3RMKD, and HBOL3MKD execs must be available prior to running these jobs. The Relfiles needed are HIUW631.F2, HKOA110.F2, HKFK110.F1, HHBO510.F2, HHBO51L.F1 and should be available after running the Receive job.**
- **2. This job must be run before the Apply job.**
- **3. This job must be run by a user ID that has superuser authority (UID=0) or read access to resource BPX.SUPERUSER under the FACILITY profile and superuser authority must be activated.**
- **4. The user ID must have read access to the BPX.FILEATTR.APF and BPX.FILEATTR.PROGCTL resource profiles in the RACF FACILITY class.**
- **5. If you plan to create a new file system for this product, ensure it is created before submitting this job to define file system paths.**
- **6. The file system must be in read/write mode before this job is run.**
- **7. If you create a new file system for IBM zSystems Integration for Observability, consider updating the BPXPRMxx PARMLIB member to mount the new file system at IPL time. This action can be helpful if an IPL occurs before the installation is completed.**

**Expected Return Codes and Messages: 0**

## **6.1.13 Perform SMP/E APPLY**

**Ensure that you have the latest HOLDDATA, then edit and submit the generated job KCIJGAPP to perform an SMP/E APPLY CHECK for IBM zSystems Integration for Observability.**

**If you are not using the generated job, select the sample APPLY job for each of the products included. Edit and submit it after making appropriate changes for your environment. Consult the instructions in the sample job for more information.**

**Important Notes:** 

- **1. If the Z Service Management Explorer, OMEGAMON Data Provider, Apache Kafka for IBM Z, and IBM Z Common Data Provider Base and Liberty components are being installed, the APPLY job must be run by a user ID that has superuser authority (UID=0) or read access to resource BPX.SUPERUSER under the FACILITY profile and superuser authority must be activated.**
- **2. The user ID must also have read access to the BPX.FILEATTR.APF and BPX.FILEATTR.PROGCTL resource profiles in the RACF FACILITY class. This is required for the script to execute successfully and maintain the APF-authorized attributes for all executables and DLLs during unpax.**
- **3. The file system must be in read/write mode before this job is run.**

**The latest HOLDDATA is available through several different portals, including http://service.software.ibm.com/holdata/390holddata.html. The latest HOLDDATA may identify HIPER and FIXCAT APARs for the FMIDs you will be installing. An APPLY CHECK will help you determine if any HIPER or FIXCAT APARs are applicable to the FMIDs you are installing. If there are any applicable HIPER or FIXCAT APARs, the APPLY CHECK will also identify fixing PTFs that will resolve the APARs, if a fixing PTF is available.**

**You should install the FMIDs regardless of the status of unresolved HIPER or FIXCAT APARs. However, do not deploy the software until the unresolved HIPER and FIXCAT APARs have been** **analyzed to determine their applicability. That is, before deploying the software either ensure fixing PTFs are applied to resolve all HIPER or FIXCAT APARs, or ensure the problems reported by all HIPER or FIXCAT APARs are not applicable to your environment.**

**To receive the full benefit of the SMP/E Causer SYSMOD Summary Report, do** *not* **bypass the PRE, ID, REQ, and IFREQ on the APPLY CHECK. The SMP/E root cause analysis identifies the cause only of** *errors* **and not of** *warnings* **(SMP/E treats bypassed PRE, ID, REQ, and IFREQ conditions as warnings, instead of errors).**

**Here are sample APPLY commands:**

**1. To ensure that all recommended and critical service is installed with the FMIDs, receive the latest HOLDDATA and use the APPLY CHECK command as follows**

```
APPLY S(fmid,fmid,...) CHECK
FORFMID(fmid,fmid,...)
SOURCEID(RSU*)
FIXCAT(IBM.ProductInstall-RequiredService)
GROUPEXTEND .
```
**Some HIPER APARs might not have fixing PTFs available yet. You should analyze the symptom flags for the unresolved HIPER APARs to determine if the reported problem is applicable to your environment and if you should bypass the specific ERROR HOLDs in order to continue the installation of the FMIDs.**

**This method requires more initial research, but can provide resolution for all HIPERs that have fixing PTFs available and are not in a PE chain. Unresolved PEs or HIPERs might still exist and require the use of BYPASS.**

**2. To install the FMIDs without regard for unresolved HIPER APARs, you can add the BYPASS(HOLDCLASS(HIPER)) operand to the APPLY CHECK command. This will allow you to install FMIDs even though one or more unresolved HIPER APARs exist. After the FMIDs are installed, use the SMP/E REPORT ERRSYSMODS command to identify unresolved HIPER APARs and any fixing PTFs.**

```
APPLY S(fmid,fmid,...) CHECK
FORFMID(fmid,fmid,...)
SOURCEID(RSU*)
FIXCAT(IBM.ProductInstall-RequiredService)
GROUPEXTEND
BYPASS(HOLDCLASS(HIPER)) .
  ..any other parameters documented in the program directory
```
**This method is quicker, but requires subsequent review of the Exception SYSMOD report produced by the REPORT ERRSYSMODS command to investigate any unresolved HIPERs. If you have received the latest HOLDDATA, you can also choose to use the REPORT MISSINGFIX command and specify Fix Category IBM.PRODUCTINSTALL-REQUIREDSERVICE to investigate missing recommended service.**

**If you bypass HOLDs during the installation of the FMIDs because fixing PTFs are not yet available, you can be notified when the fixing PTFs are available by using the APAR Status Tracking (AST) function of ServiceLink or the APAR Tracking function of ResourceLink.**

**Expected Return Codes and Messages from APPLY CHECK: 0**

**After you take actions that are indicated by the APPLY CHECK, remove the CHECK operand and run the job again to perform the APPLY.**

**Note: The GROUPEXTEND operand indicates that SMP/E applies all requisite SYSMODs. The requisite SYSMODS might be applicable to other functions.**

**If the BYPASS operand is not included in the control statement when processing a PTF with a ++HOLD statement, the job will get a return code of 12 and the following message.**

GIM326E command PROCESSING FAILED FOR SYSMOD sysmod. HOLD REASON IDS WERE NOT RESOLVED.

#### **Expected Return Codes and Messages from APPLY: 4**

**You can receive many of the following messages depending on your environment. These messages can be ignored, because they will not affect product execution.**

- GIM23913W LINK-EDIT PROCESSING FOR SYSMOD aaaaaaa WAS SUCCESSFUL FOR MODULE bbbbbbbb IN LMOD cccccccc IN THE dddddddd LIBRARY. THE RETURN CODE WAS ee. DATE yy.ddd -- TIME hh:mm:ss -- SEQUENCE NUMBER nnnnnn -- SYSPRINT FILE ffffffff.
- IEW2454W SYMBOL symbol UNRESOLVED. NO AUTOCALL (NCAL) SPECIFIED.
- IEW248W EXTERNAL SYMBOL symbol OF TYPE ESD-type WAS ALREADY DEFINED AS A SYMBOL OF TYPE ESD-type IN SECTION section-name.
- IEW2482W THE ORIGINAL DEFINITION WAS IN A MODULE IDENTIFIED BY ddname. THE DUPLICATE DEFINITION IS IN section IN A MODULE IDENTIFIED BY ddname.

**Figure 35 contains a list of elements that might be marked as not selected during the APPLY and ACCEPT processes. This might occur because a VERSION parameter was supplied in an FMID indicating that it contained a higher level version of the same element provided by another FMID being processed at the same time. The higher version element is selected for processing and the lower version is not selected for processing. It might also occur because maintenance is being installed at the same time as the FMIDs.**

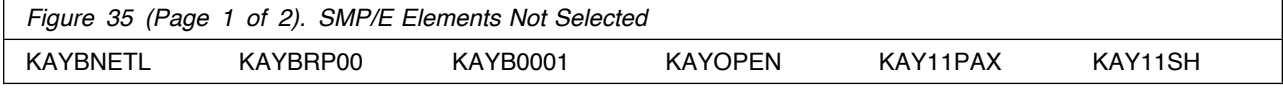

**48** IBM zSystems Integration for Observability Program Directory

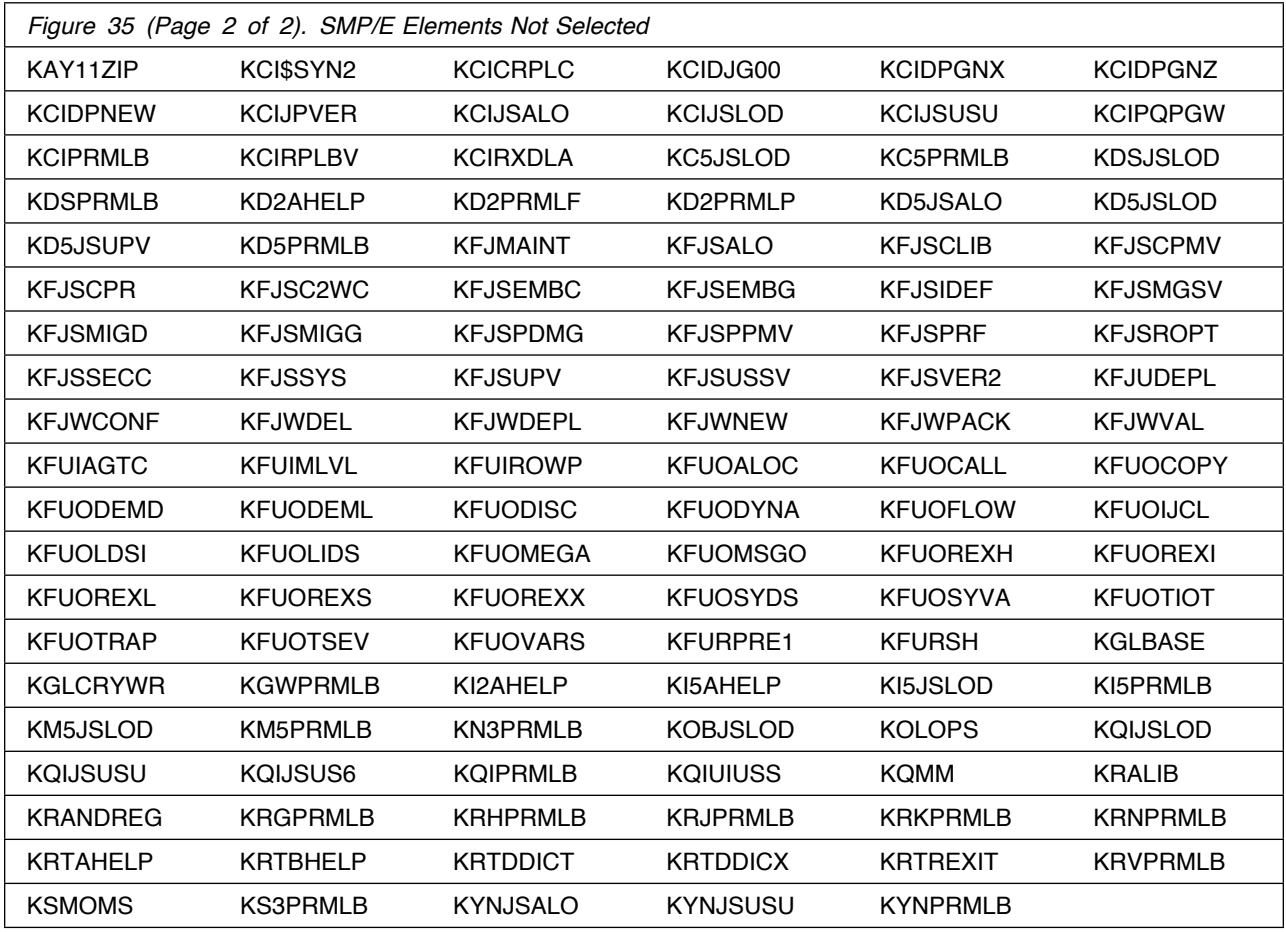

**After installing new function, you should perform two operations:**

- **1. Create a backup of the updated data sets, including any SMP/E data sets affected, in case something happens to the data sets during the next phase.**
- **2. Do some testing before putting the new function into production.**

**After you are satisfied that an applied SYSMOD has performed reliably in your target system, you can install it in your distribution libraries using the ACCEPT process.**

**Another good practice is to accept most SYSMODs, particularly FMIDs, before performing another APPLY process. This provides you the ability to use the RESTORE process of SMP/E and to support the scenario where SMP/E needs to create a new load module from the distribution libraries during the APPLY process.**

## **6.1.14 Perform SMP/E ACCEPT**

**Edit and submit the generated job KCIJGACC to perform an SMP/E ACCEPT CHECK for IBM zSystems Integration for Observability.**

**If you are not using the generated job, select the sample ACCEPT job for each of the products included. Edit and submit it after making appropriate changes for your environment. Consult the instructions in the sample job for more information.**

**To receive the full benefit of the SMP/E Causer SYSMOD Summary Report, do** *not* **bypass the PRE, ID, REQ, and IFREQ on the ACCEPT CHECK. The SMP/E root cause analysis identifies the cause of** *errors* **but not** *warnings* **(SMP/E treats bypassed PRE, ID, REQ, and IFREQ conditions as warnings rather than errors).**

**Before you use SMP/E to load new distribution libraries, it is recommended that you set the ACCJCLIN indicator in the distribution zone. In this way, you can save the entries that are produced from JCLIN in the distribution zone whenever a SYSMOD that contains inline JCLIN is accepted. For more information about the ACCJCLIN indicator, see the description of inline JCLIN in the SMP/E Commands documentation for details.**

**Expected Return Codes and Messages from ACCEPT CHECK: 0**

**After you take actions that are indicated by the ACCEPT CHECK, remove the CHECK operand and run the job again to perform the ACCEPT.**

**Note: The GROUPEXTEND operand indicates that SMP/E accepts all requisite SYSMODs. The requisite SYSMODS might be applicable to other functions.**

**If the BYPASS operand is not included in the control statement when processing a PTF with a ++HOLD statement, the job will get a return code of 12 and the following message.**

GIM326E command PROCESSING FAILED FOR SYSMOD sysmod. HOLD REASON IDS WERE NOT RESOLVED.

**If PTFs that contain replacement modules are accepted, SMP/E ACCEPT processing will link-edit or bind the modules into the distribution libraries. During this processing, the Linkage Editor or Binder might issue messages that indicate unresolved external references, which will result in a return code of 4 during the ACCEPT phase. You can ignore these messages, because the distribution libraries are not executable and the unresolved external references do not affect the executable system libraries.**

**Expected Return Codes and Messages from ACCEPT: 4**

**You can receive many of the following messages depending on your environment. These messages can be ignored, because they will not affect product execution.**

GIM24701W SMP/E COULD NOT OBTAIN LINK-EDIT PARAMETERS FOR LOAD MODULE loadmod FOR SYSMOD sysmod. DEFAULTS WERE USED.

**50** IBM zSystems Integration for Observability Program Directory

**Figure 35 on page 48 contains a list of elements that might be marked as not selected during the APPLY and ACCEPT processes. This might occur because a VERSION parameter was supplied in an FMID indicating that it contained a higher level version of the same element provided by another FMID being processed at the same time. The higher version element is selected for processing and the lower version is not selected for processing. It might also occur because maintenance is being installed at the same time as the FMIDs.**

## **6.2 Activating IBM zSystems Integration for Observability**

**Prior to activating the products included in IBM zSystems Integration for Observability, IBM recommends you review the Quick Start Guide, First time deployment guide (FTU installation and configuration tasks) as well as Planning and Configuring topics if you have not already done so. This documentation focuses on the things you will need to know for a successful deployment of the products included in this package.**

**Note: Install Job Generator (JOBGEN) output library: You can specify the Install Job Generator (JOBGEN) output library during the PARMGEN "KCIJPCFG Set up/Refresh PARMGEN work environment" configuration processing to reuse parameter values such as the jobcard and CSI values related to CALLLIBS and USS install directory override data.**

**Activating the products included in IBM zSystems Integration for Observability requires you to use the OMEGAMON shared publications and the configuration guides for each product listed in Figure 1 on page 7.**

**This documentation can be found online at:**

**https://www.ibm.com/docs/en/om-izio-suite/6.1.0/**

## **6.2.1 File System Execution**

**If you mount the file system in which you have installed Z Service Management Explorer, OMEGAMON Data Provider, Apache Kafka for IBM Z, and IBM Z Common Data Provider Base and Liberty components in read-only mode during execution, then you do not have to take further actions.**

## **7.0 Notices**

**This information was developed for products and services offered in the U.S.A. IBM may not offer the products, services, or features discussed in this document in other countries. Consult your local IBM representative for information on the products and services currently available in your area. Any reference to an IBM product, program, or service is not intended to state or imply that only that IBM product, program, or service may be used. Any functionally equivalent product, program, or service that does not infringe any IBM intellectual property right may be used instead. However, it is the user's responsibility to evaluate and verify the operation of any non-IBM product, program, or service.**

**APAR numbers are provided in this document to assist in locating PTFs that may be required. Ongoing problem reporting may result in additional APARs being created. Therefore, the APAR lists in this document may not be complete. To obtain current service recommendations and to identify current product service requirements, always contact the IBM Customer Support Center or use S/390 SoftwareXcel to obtain the current "PSP Bucket".**

**IBM may have patents or pending patent applications covering subject matter in this document. The furnishing of this document does not give you any license to these patents. You can send license inquiries, in writing, to the**

**IBM Director of Licensing IBM Corporation North Castle Drive Armonk, New York 10504-1785 USA**

**For license inquiries regarding double-byte (DBCS) information, contact the IBM Intellectual Property Department in your country or send inquiries, in writing, to:**

**Intellectual Property Licensing Legal and Intellectual Property Law IBM Japan, Ltd. 19-21, Nihonbashi-Hakozakicho, Chuo-ku Tokyo 103-8510, Japan**

## **7.1 Trademarks**

**IBM, the IBM logo, and other IBM trademark listed on the IBM Trademarks List are trademarks or registered trademarks of International Business Machines Corporation, in the United States and/or other countries. Other product and service names might be trademarks of IBM or other companies. A current list of IBM trademarks is available on ibm.com/trademark.**

## **Contacting IBM Software Support**

For support for this or any IBM product, you can contact IBM Software Support in one of the following ways:

Submit a problem management record (PMR) electronically at **IBMSERV/IBMLINK**.

Submit a problem management record (PMR) electronically from the support Web site at:

https://www.ibm.com/software/sysmgmt/products/support/

You can also review the *IBM Software Support Handbook*, which is available on the Web site listed above. An *End of Support Matrix* is provided that tells you when products you are using are nearing the end of support date for a particular version or release.

When you contact IBM Software Support, be prepared to provide identification information for your company so that support personnel can readily assist you. Company identification information might also be needed to access various online services available on the Web site.

The support Web site offers extensive information, including a guide to support services (the *IBM Software Support Handbook*); frequently asked questions (FAQs); and documentation for all products, including Release Notes, Redbooks, and Whitepapers. The documentation for some product releases is available in both PDF and HTML formats. Translated documents are also available for some product releases.

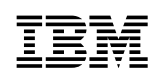

Printed in USA

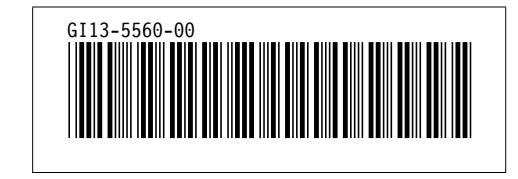